ZÁPADOČESKÁ UNIVERZITA V PLZNI FAKULTA APLIKOVANÝCH VĚD KATEDRA MATEMATIKY

# **BAKALÁŘSKÁ PRÁCE**

# REKONSTRUKCE 3D TVARU MOVITÉHO PŘEDMĚTU ZVOLENOU **TECHNIKOU**

Plzeň, 2016 Hana Kubíčková

#### ZÁPADOČESKÁ UNIVERZITA V PLZNI Fakulta aplikovaných věd Akademický rok: 2015/2016

# ZADÁNÍ BAKALÁŘSKÉ PRÁCE

(PROJEKTU, UMĚLECKÉHO DÍLA, UMĚLECKÉHO VÝKONU

Jméno a příjmení: Hana KUBÍČKOVÁ Osobní číslo: A12B0303P Studijní program: B3602 Geomatika Studijní obor: Geomatika Název tématu: Rekonstrukce 3D tvaru movitého předmětu zvolenou technikou Zadávající katedra: Katedra matematiky

#### Zásady pro vypracování:

- 1. Rešerše existujících technik sběru dat ve 3D se zaměřením na movité předměty.
- 2. Porovnání technik sběru 3D dat běžně dostupným hardware se zvolenou technikou sběru dat pomocí geodeticky přesného hardware.
- 3. Porovnání technik provedte vlastním měřením zvolenými technikami a jejich vyhodnocením.

Rozsah grafických prací: dle potřeby Rozsah kvalifikační práce: cca 20 stran Forma zpracování bakalářské práce: tištěná

Seznam odborné literatury:

- BEZDĚK, L., BOBEK, K., BURŠÍK, D., JEDLIČKA, K.: Metodika pro elektronický pasport zpřístupněné památky, Národní památkový ústav, ústřední pracoviště, 2011, ISBN 978-80-87IO4-87-3
- o PACINA, J., ORŠULÁK, T.: 3D modelování a virtuální realita. Ústí nad Labem : Ing. Tomáš Mikulenka, Ústí nad Labem, 2012
- PAVELKA, K.: Fotogrammetrie, Západočeská univerzita v Plzni, Fakulta aplikovaných věd, PIzeí, 2003, ISBN 80-7082-972-9
- o pAVELKA, K., HODAČ J.: Digitální metody a laserové skenování, ČVUT, Praha, 2008, ISBN 978-80-01-03978-6

Vedoucí bakalářské práce:

Ing. Karel Jedlička, PhD. Katedra matematiky

Datum zadání bakalářské práce: Termín odevzdání bakalářské práce:

1. října 2OI5 31. května 2016

 $Leini/$   $\left( \frac{1}{*} \right)$   $\left( \frac{1}{*} \right)$   $\left( \frac{1}{*} \right)$   $\left( \frac{1}{*} \right)$ 

Doc. RNDr. Miroslav Lávička, Ph.D. děkan

V Plzni dne 1. října 2015

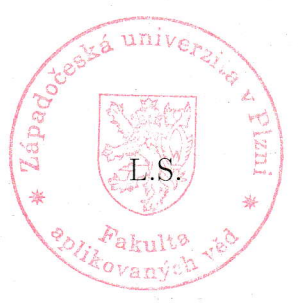

Prof. RNDr. Pavel Drábek, DrSc. vedoucí katedry

# **Prohlášení**

Prohlašuji, že jsem bakalářskou práci na téma "Rekonstrukce 3D tvaru movitého předmětu zvolenou technikou" vypracovala samostatně a s použitím uvedené odborné literatury a pramenů, jejichž úplný seznam je její součástí.

V Plzni, dne 21.5. 2016 ...................................

Hana Kubíčková

# **Poděkování**

Na tomto místě bych ráda poděkovala svému vedoucímu bakalářské práce Ing. Karlu Jedličkovi, Ph.D. za cenné rady, věcné připomínky, trpělivost a ochotu, kterou mi v průběhu zpracování této bakalářské práce věnoval. Dále bych také chtěla poděkovat své rodině za plnou podporu v průběhu studia.

V Plzni, dne 21.5. 2016 ...................................

Hana Kubíčková

## **Abstrakt**

Tato práce řeší rekonstrukci 3D tvaru movitého předmětu na základě sběru dat dvěma rozdílnými technikami, jejichž hlavní rozdíl spočívá v cenové dostupnosti. Jsou jimi sběr dat neměřickou kamerou mobilního telefonu za využití metody Structure from Motion, tedy běžně dostupný hardware, a statické pozemní laserové skenování, geodeticky přesný hardware. Cílem této práce je porovnat tyto techniky na základě zjištění jejich výhod a nevýhod vyplývajících z vlastního měření a zpracování dat. Dalším cílem je rovněž zjištění přesnosti těchto technik prostřednictvím vypočtení objemů vytvořených 3D modelů a následným porovnáním s analyticky vypočteným objemem předmětu sběru dat. Pro zpracování snímků pořízených neměřickou kamerou byl použit software Agisoft PhotoScan a pro zpracování mračna bodů pořízeného laserovým skenováním software Meshlab. Porovnání výsledných 3D modelů nakonec neproběhlo pouze na základě výpočtu objemu výsledných 3D modelů, ale také prostřednictvím povrchových odchylek, které byly zjištěny softwarem CloudCompare.

Klíčová slova: 3D model, 3D rekonstrukce, laserové skenování, neměřická kamera, Structure from Motion, Agisoft PhotoScan, Meshlab, CloudCompare

### **Abstract**

This bachelor thesis deals with 3D reconstruction of movable object based on two different techniques of data collection. The main difference between those techniques consist of the afordability. Techniques are folowing, data collection with non-metric camera of cell phone, thus commercialy available hardware, using Structure from Motion method and static terrestrial laser scanning, surveying the precise hardware. The aim of this study is to compare these techniques based on the establishment of their advantages and disadvantages consequent from the measurement and data processing. Another goal is to determine the accuracy of these techniques via calculating the volumes of 3D models and subsequent comparison with analytically calculated volume of the subject data collection. Software, which was used for processing images taken with the non-metric camera is Agisoft PhotoScan and Meslab for point cloud processing acquired by laser scanning. In the end comparison of the 3D models weren't only on the basis of calculating the volume of the resulting 3D models, but also through the surface aberrations that were detected by CloudCompare software.

Key words: 3D model, 3D reconstruction, laser scanning, non-metric camera, Structure from Motion, Agisoft PhotoScan, Meshlab, CloudCompare

# Obsah

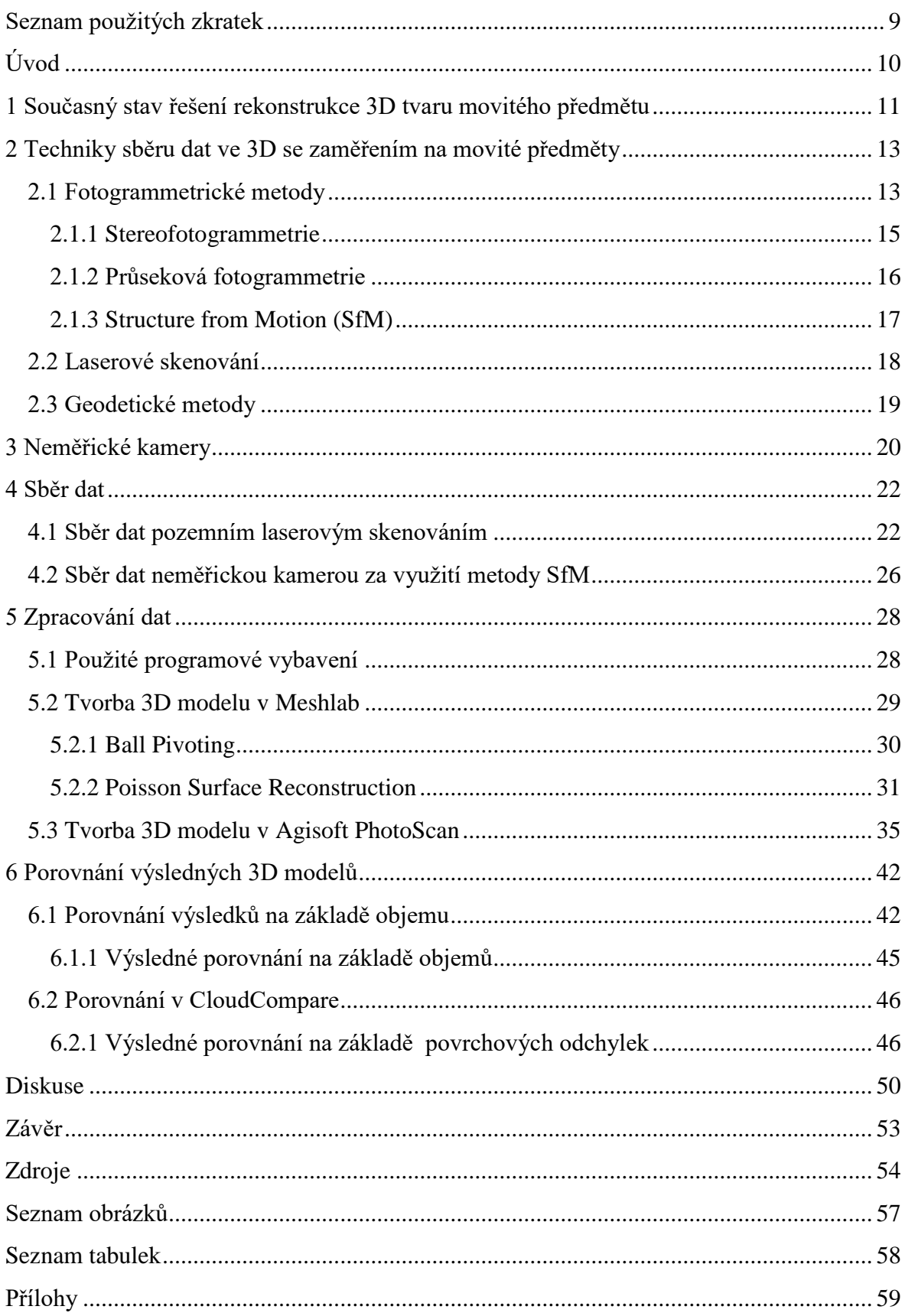

# <span id="page-8-0"></span>**Seznam použitých zkratek**

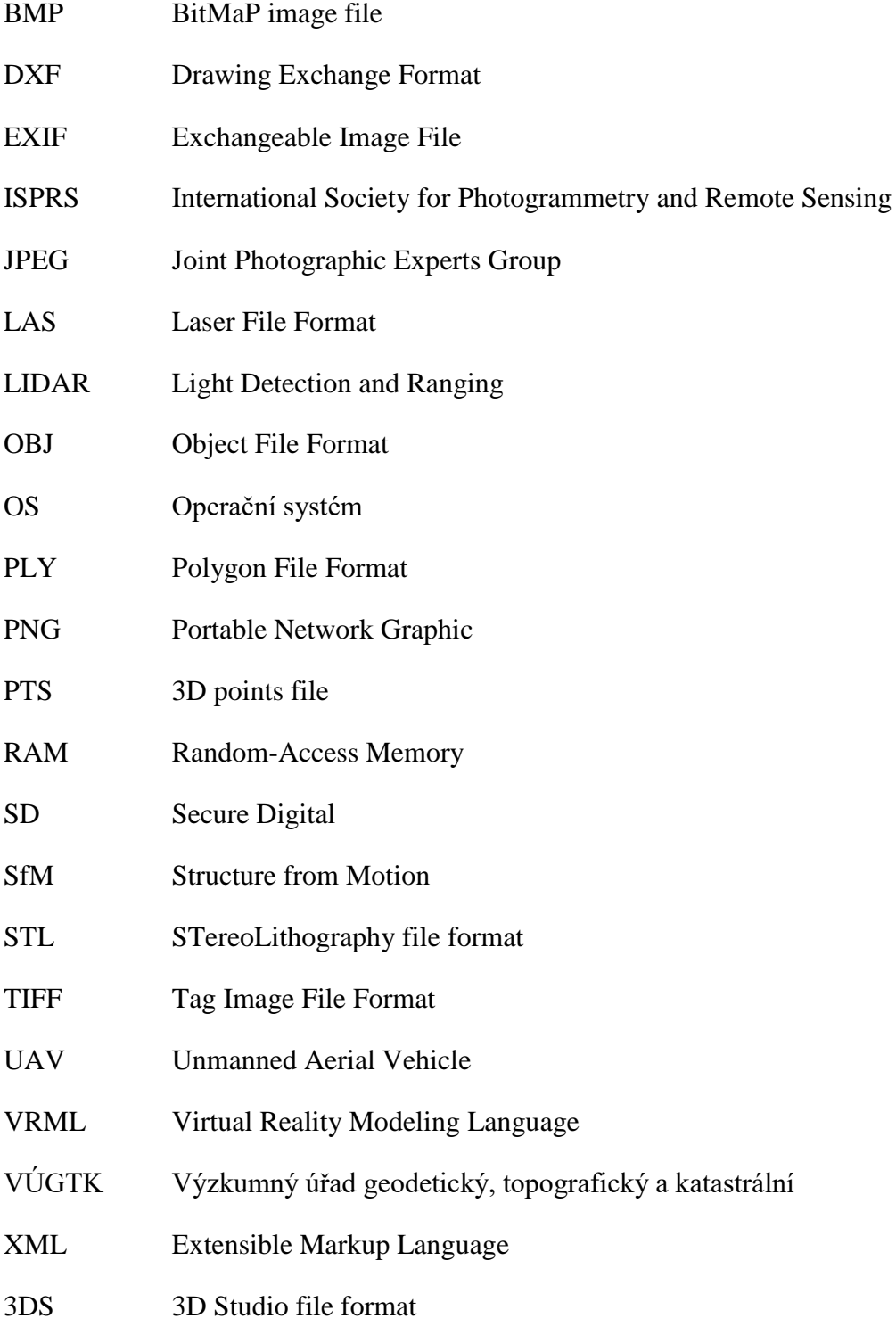

# <span id="page-9-0"></span>**Úvod**

V dnešní době roste společně s technologickým rozvojem počítačové 3D grafiky zájem o tvorbu 3D modelů, která má v praxi velmi široké uplatnění. Nejčastěji jde o oblasti architektury, urbanismu a územního plánování, medicíny, strojírenství, archeologie a v neposlední řadě také kulturního dědictví v rámci jeho zachování a ochrany. Pro účely památkové dokumentace jsou vytvářeny 3D modely nemovitých památek, ale také 3D modely památek movitých, mezi které patří například sochy nebo inventář náležící nemovité památce.

Důležitou roli však hraje v oblasti památkové dokumentace cena, jednoduchost a rychlost zpracování. To vede k otázce nízkonákladových technik sběru dat využívajících běžně dostupný hardware, tedy nekalibrované fotoaparáty. Díky využití autokalibrace neměřických kamer a vývoji softwarů, které s autokalibrací pracují, se klasické fotogrammetrické metody staly mnohem dostupnější a automatizovanější. Vývoj nové metody, která nese název Structure from Motion (SfM), však ještě posouvá rekonstrukci 3D scény na vyšší úroveň automatizace ve zpracování a jednoduchosti použití oproti klasické digitální fotogrammetrii.

Cílem této práce je porovnat metodu SfM za použití běžně dostupného hardware s metodou využívající geodetický přesný hardware, laserovým skenováním. Porovnání bude provedeno na základě výhod a nevýhod vyplývajících z vlastního měření a následného zpracování dat. Dalším cílem je zjištění přesnosti výsledných 3D modelů vytvořených na základě takto získaných dat s analyticky vypočteným objemem movitého předmětu, který se stane předmětem sběru dat.

První kapitola bude sloužit k přiblížení současného stavu řešení rekonstrukce 3D tvaru movitých předmětů od samotného sběru dat po způsoby jejich zpracování prostřednictvím zveřejněných článků a publikací zabývajících se touto problematikou. Druhá kapitola bude rešerší existujících technik sběru dat ve 3D, se kterou souvisí třetí kapitola týkající se neměřických kamer. Další kapitoly se již budou zabývat praktickou částí této práce, a to postupy sběru dat ve 3D zvolenými technikami, tvorbou 3D modelů a následným vyhodnocením těchto metod.

# <span id="page-10-0"></span>**1 Současný stav řešení rekonstrukce 3D tvaru movitého předmětu**

Cílem této kapitoly je shrnutí dnes používaných metod pro rekonstrukci 3D tvaru, a to od samotného způsobu sběru dat prostřednictvím pozemních metod dálkového průzkumu, až po jejich následné zpracování a zhodnocení jejich přesnosti. Zvláštní zřetel bude kladen zejména na články zabývající se metodou Structure from Motion.

Důkazem toho, že se zejména nízkonákladové metody rekonstrukce 3D tvaru staly v posledních letech velmi diskutovaným tématem po celém světě, je nespočet článků zveřejněných ve sbornících z konferencí ISPRS (International Society for Photogrammetry and Remote Sensing), organizace, která je zaměřená na rozvoj mezinárodní spolupráce v oblasti fotogrammetrie a dálkového průzkumu Země, nebo publikací vydaných nizozemským nakladatelstvím Elsevier, které vydává odbornou a lékařskou literaturu.

V práci *New Low-Cost 3D Scanning Techniques for Cultural Heritage Documentation* (Řezníček & Pavelka, 2008) je řešena otázka výhod nízkonákladového bezkontaktního sběru dat pomocí 3D optického skeneru oproti finančně velmi nákladným triangulačním a laserovým skenerům pro účely památkové dokumentace, kdy je jak už bylo v úvodu řečeno vyžadována nízká cena, jednoduchost a rychlost zpracování dat, zejména pak při dokumentaci 3D tvaru soch. Cílem práce je popis základních principů zpracování takto pořízených dat, ke kterému díky znalosti pozic kamer dochází metodou bundle adjustment, a následná tvorba 3D modelu.

Další článek, *Multi-image 3D reconstruction data evaluation* (Koutsoudis et al., 2012), pojednává o objektivním zhodnocení kvality 3D modelu nemovité památky, který vznikl na základě pořízených snímků pozemní blízkou fotogrammetrií v kombinaci s metodou UAV (Unmanned Aerial Vehicle, neboli bezpilotní létající prostředek), a vyhodnocením použitelnosti této metody v reálném scénáři. Vlastní tvorba 3D modelu zde probíhá v komerčním softwaru PhotoScan Standard (Agisoft LLC), který pro rekonstrukci scény a polohy kamer pracuje s již zmíněným algoritmem Structure From Motion. Tento algoritmus mimo jiné figuruje jako klíčové slovo ve více než 600 referátech publikovaných na ISPRS. Pro vyhodnocení přesnosti výsledného 3D modelu byla provedena rekonstrukce 3D tvaru téže památky prostřednictvím další metody sběru dat, a to pozemním laserovým skenováním. Takto vytvořené modely byly následně porovnány

v programu CloudCompare na základě povrchových odchylek a měřením vzdáleností na obou modelech, které byly následně porovnány se skutečnými vzdálenostmi získanými geodetickým zaměřením. Na základě použitého hardware a software vybavení výsledky studie prokázaly, že lze dosáhnout vysoce kvalitních výsledků při použití obsáhlé sady snímků.

Automatizované zpracování snímků pro účely tvorby 3D modelů se stalo v poslední době velmi žádané a vedlo tak k velkému rozmachu ve vývoji takto pracujících softwarů. Článek *Low-Cost and Open-Source Solutions for Automated Image Orientation - A Critical Overview* (Remondino et al., 2012) referuje o přesnosti 3D modelů vznikajících automatizovaným zpracováním snímků na základě výstupů z několika softwarů, jimiž jsou Agisoft PhotoScan, Apero, Bundler, Photosynth a VisualSfM. Pro porovnání přesnosti výstupů, bylo použito několik různých datových sad pořízených kalibrovanými i nekalibrovanými kamerami představující nejen rozsáhlé a členité scény, ale také známé geometrické tvary obsahující přesné kontrolní body a referenční měřítko. Na základě porovnávaných výsledků byla metoda Structure from Motion, kterou většina z výše zmíněných softwarů používá, shledána v případě implementace pro rozsáhlé a dlouhé sekvence jako nespolehlivá kvůli nestabilnímu určení prvků vnitřní orientace. Přesto však bylo při porovnávání odchylek objektových souřadnic bodů dosaženo překvapivě dobrých výsledků, které jsou vysvětleny kompenzací ve správnosti určení prvků vnější orientace.

Z výše uvedených článků je patrné, že testování přesnosti metody Structure from Motion je realizováno zejména ve spojitosti s nemovitými památkami. Samotné určení přesnosti probíhá vzhledem k členitému tvaru nemovitých památek porovnáváním oměrných, povrchových odchylek nebo pomocí kontrolních bodů. Vhodným výběrem movitého předmětu o známém geometrickém tvaru docílíme možnosti zjištění přesnosti této metody v porovnání s technikou sběru dat využívající geodeticky přesný hardware, a to prostřednictvím určení objemů vytvořených 3D modelů a následným porovnáním získaných výsledků s analyticky vypočteným objemem tohoto předmětu, z čehož vyplývá jeden z cílů práce.

# <span id="page-12-0"></span>**2 Techniky sběru dat ve 3D se zaměřením na movité předměty**

Součástí 3D modelování je nejen proces, při kterém dochází k rekonstrukci 3D tvaru objektu, ale také samotný sběr dat ve 3D. Tato bakalářská práce využívá pro sběr těchto dat metod dálkového průzkumu. Dálkový průzkum je podle (Lillesand & Kiefer, 2003) definován jako: *" věda i umění získávat užitečné informace o objektech, plochách či jiných jevech prostřednictvím dat měřených na zařízení, která s těmito zkoumanými objekty, plochami či jevy nejsou v přímém kontaktu."* Tyto metody však vzhledem k malému měřítku movitých předmětů zužujeme pouze na metody pozemní, kdy k získávání dat slouží především senzory založené na odrazu světla. (Remondino, 2006)

Existuje několik způsobů sběru 3D dat, které můžeme získat z různých zdrojů a za použití rozdílných metod. Základní dělení těchto metod spočívá v jejich rozdělení na metody měřické a neměřické. Měřické metody jsou takové, při kterých získáváme data měřením. Neměřickou metodou je myšleno využití již existujících neboli archivních dat, která mohou sloužit jako podklad pro nové měření. (Hodač, 2002)

Podle (Hodač, 2002) lze měřické metody dále dělit na metody fotogrammetrické, geodetické a laserové skenování. Cílem této kapitoly je podrobněji popsat zmíněné metody. Zvláštní zřetel bude kladen pouze na techniky, které jsou vhodné pro sběr 3D dat zaměřený na movité předměty.

#### <span id="page-12-1"></span>**2.1 Fotogrammetrické metody**

 *"Fotogrammetrie je měřická metoda umožňující modelování v 3D prostoru s využitím 2D snímků."* (Kasser & Egels, 2002)

*"Fotogrammetrie je věda, způsob a technologie, která se zabývá získáváním dále využitelných měření, map, digitálního modelu terénu a dalších produktů, které lze získat z obrazového, nejčastěji fotografického záznamu."* (Pavelka, 2003)

Z výše uvedených definic fotogrammetrie plyne, že k zachycení reality slouží pořízený obraz, tedy snímek. Na snímcích lze z polohy bodů odvodit velikost, tvar a umístění předmětu v prostoru a určit vzájemnou prostorovou polohu jednotlivých bodů. Fotogrammetrické metody se tak řadí k bezkontaktním metodám sběru dat.

Tyto snímky lze pořídit dvěma typy kamer, a to kamerami měřickými, u kterých známe kalibrační prvky (prvky vnitřní orientace) kamery, nebo kamerami neměřickými (například digitální fotoaparáty), u kterých tyto kalibrační prvky neznáme. Znalost kalibračních prvků hraje rozhodující roli v celkové přesnosti fotogrammetrických prací. (Hodač, 2002) Vzhledem k tomu, že jednou z porovnávaných technik sběru dat, kterými se tato práce zabývá, je pořízení snímků neměřickou kamerou, je jejich podrobnějšímu popisu a způsobu kalibrace věnována kapitola *3 Neměřické kamery*.

Fotogrammetrii dělíme<sup>1</sup> podle počtu vyhodnocovaných snímků na jednosnímkovou a vícesnímkou. Při jednosnímkové fotogrammetrii vyhodnocujeme data ze samostatných měřických snímků, na kterých lze měřit pouze rovinné souřadnice. To znamená, že výstupem jsou opět 2D souřadnice, a proto sama o sobě není pro naše účely získání 3D dat vhodná. Vícesnímková fotogrammetrie je založena na principu vyhodnocování dvou a více vzájemně překrývajících se snímků. Z jednoho snímku určíme 2D souřadnice bodů a přidáním druhého snímku docílíme získání třetího rozměru. Důležitým předpokladem pro výpočet 3D souřadnic předmětu je jeho zobrazení na obou překrývajících se snímcích, kde dochází k vyhodnocování snímkových souřadnic tohoto předmětu.

K vícesnímkové fotogrammetrii řadíme stereofotogrammetrii (podrobněji v *2.1.1 Stereofotogrammetrie*), která umožňuje vyhodnocení 3D souřadnic na základě stereoskopického vjemu, a průsekovou fotogrammetrii (podrobněji v kapitole *2.1.2 Průseková fotogrammetrie*), jejíž princip spočívá v protínání os záběru snímků pod konvergentním úhlem. (Pavelka, 2003) Do skupiny vícesnímkové fotogrammetrie lze řadit i metodu SfM (podrobněji v *2.1.3 Structure from Motion*), kterou můžeme zjednodušeně charakterizovat jako kombinaci stereofotogrammetrie a průsekové fotogrammetrie. (Šimíček, 2014)

**.** 

<sup>&</sup>lt;sup>1</sup> Fotogrammetrii, lze dělit mnoha dalšími způsoby, a to podle polohy stanoviska, ze kterého byl pořízen snímek, na pozemní, leteckou a družicovou. Dále pak podle způsobu zpracování snímků, to znamená podle způsobu převodu snímkových souřadnic na prostorové souřadnice, na metody analogové, analytické a digitální. Další metody fotogrammetrie získáme jejím rozdělením dle způsobu záznamu výstupních hodnot fotogrammetrického vyhodnocení snímků na grafické a číselné (numerické).

#### <span id="page-14-0"></span>**2.1.1 Stereofotogrammetrie**

.

Stereofotogrammetrie (dvousnímková fotogrammetrie) je nejpřesnější fotogrammetrickou metodou, která byla zavedena počátkem 20. století. Ve slovníku VÚGTK je definována takto: *"Stereofotogrammetrie je část fotogrammetrie, zabývající se zjišťováním geometrických vlastností, popřípadě i polohy objektů z dvojice fotografických měřických snímků na základě stereoskopického pozorování."* 

Nepochybně velkou výhodou stereofotogrammetrie je, že umožňuje na základě stereoskopického vjemu<sup>2</sup> vyhodnotit 3D souřadnice jak u bodů signalizovaných tak i u bodů nesignalizovaných. Vstupní hodnoty pro výpočet 3D souřadnic získáme tak, že na levém snímku měříme snímkové souřadnice pozorovaného bodu a pravý snímek slouží k určení horizontální paralaxy<sup>3</sup>, kterou zjistíme vzdálenost pozorovaného bodu. Podmínkou vzniku stereoskopického vjemu je odstranění vertikální paralaxy<sup>4</sup>, z čehož vyplývá, že pro zajištění kvalitního stereoskopického vjemu je nutné, aby byly osy záběru alespoň přibližně rovnoběžné. Pro kvalitní vyhodnocení snímků je dále třeba dodržet u pozemní stereofotogrammetrie vhodnou délku základny, ta závisí na vzdálenosti nejbližších a nejvzdálenějších bodů, které budou z uvažované základny vyhodnoceny s požadovanou přesností, a přibližně stejné výšky obou stanovisek, ze kterých jsou snímky pořizovány.

Nevýhodou této metody je, že pro vyhodnocení obsahu je nutný speciální software a technické doplňky pro stereovidění, jejichž cena se pohybuje v řádech stovek tisíc korun. (Pavelka, 2003)

<sup>&</sup>lt;sup>2</sup> Stereoskopický vjem je základem prostorového rozlišování bodů. Vzniká v mozku prostřednictvím dvou zdravých očí schopných akomodace (změny zakřivení) oční čočky a konvergence (stočení) očních os tak, aby byl pozorovaný bod zaostřený a oční osy se na něm protínaly.

<sup>&</sup>lt;sup>3</sup> rozdíl snímkových souřadnic téhož bodu na levém a pravém snímku stereodvojice ve směru fotogrammetrické základny

<sup>4</sup> rozdíl snímkových souřadnic téhož bodu na levém a pravém snímku stereodvojice ve směru kolmo na fotogrammetrickou základnu.

#### <span id="page-15-0"></span>**2.1.2 Průseková fotogrammetrie**

Průseková fotogrammetrie je jedna z nejstarších fotogrammetrických metod, která umožňuje vyhodnocení prostorových souřadnic předmětu na základě překrytu dvou a více měřických snímků. Principem určení prostorových souřadnic bodů předmětu je vzájemná konvergence (sbíhavost) os záběru snímků (viz *Obr. 2.1*). (Pavelka, 2003)

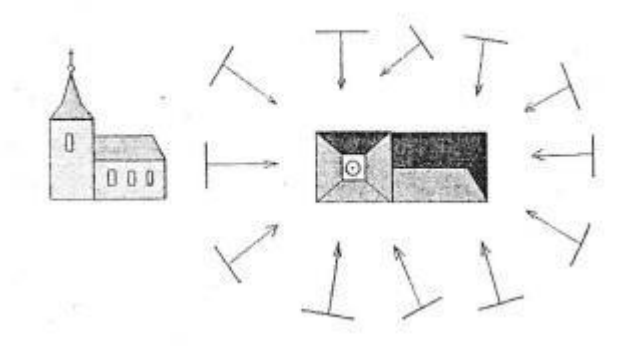

#### *Obr. 2.1 Schéma snímkování u průsekové fotogrammetrie (Pavelka, 2003)*

Při pořízení snímků, je určení prostorových souřadnic bodů objektu dáno dvěma následujícími kroky, a to výpočtem prvků vnější orientace, což jsou údaje, které definují polohu projekčního centra (souřadnice středu vstupní pupily objektivu) a sklony kamery pro všechny snímky definující model. Souřadnice polohy kamery vypočteme buď geodeticky (možno jen u pozemní fotogrammetrie), nebo výpočtem pomocí vlícovacích bodů. Sklony kamery jsou vypočteny pomocí vlícovacích bodů. Druhým krokem je výpočet prostorové polohy podrobných bodů prostorovým protínáním zpět. Výpočet probíhá podle použitého softwaru buď vícekrokově, nebo v jednom kroku pomocí metody bundle adjustment, která vychází z rovnic pro kolineární transformaci. (Hodač, 2002)

K výhodám průsekové fotogrammetrie nepochybně patří flexibilita jejího použití a jednoduchý výpočet prostorových souřadnic podrobných bodů předmětu. (Hodač, 2002) Nevýhodou této metody je nutnost identifikace odpovídajících si bodů na snímcích, to znamená, že jednotlivé body musí být přirozeně nebo uměle signalizovány. (Pavelka, 2000)

#### <span id="page-16-0"></span>**2.1.3 Structure from Motion (SfM)**

Tato metoda vychází z principů průsekové fotogrammetrie a je aplikována v digitálním prostředí s prvky počítačového vidění. (Pavelka et al., 2015) Pokud doslovně přeložíme anglický název této metody, dostaneme výraz "struktura z pohybu", a tím i hlavní podstatu této metody. Tou je stejně jako u klasických fotogrammetrických metod odhadování 3D prostorových souřadnic z dvourozměrných překrývajících se snímků pořízených z pohybujícího se nosiče. (Přispivatelé Wikipedie, 2016c) Klasické fotogrammetrické metody ale pracují s přibližnou polohou kamery nebo vlícovacími body o známých souřadnicích za účelem snazší rekonstrukce 3D scény. (Westoby et al., 2012) Z hlediska možnosti pořízení snímků s rovnoběžnými i konvergentními osami záběru, kombinuje tato metoda výhody průsekové fotogrammetrie a stereofotogrammetrie. Jedinou podmínkou pro pořízené snímky je jejich co největší překryv (viz *[Obr.](#page-16-1) 2.2*) a dostatečná kvalita (více v kapitole *4.2 Sběr dat neměřickou kamerou za využití metody SfM*).

K rekonstrukci scény dochází tak, že jsou v sekvenci navazujících snímků vyhledávány geometrické struktury a jejich pohyb a výskyt v ostatních snímcích, zároveň dochází k určení polohy kamer, prvků vnější a vnitřní orientace snímků a následně ke korelaci snímků. Výsledkem je řídké mračno bodů, které je dalšími algoritmy doplněno na husté mračno bodů (Pacina et al., 2015).

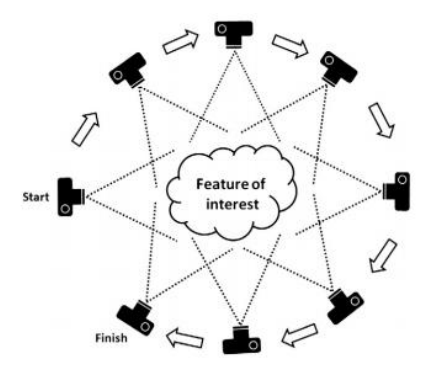

*Obr.2.2 Snímkování metodou Structure from Motion (Westoby et al., 2012)*

<span id="page-16-1"></span>Jednoduchost použití a vysoká míra automatizace této metody vedla k vývoji několika softwarů pracujících na jejím principu. Mezi volně dostupné softwary patří například Microsoft Photosynth a Bundler. Se Structure from Motion pracuje taktéž komerční software PhotoScan od firmy Agisoft LLC (podrobněji v kapitole *5.1 Použité programové vybavení*), který je pro tvorbu 3D modelu z neměřických snímků v této práci použit.

#### <span id="page-17-0"></span>**2.2 Laserové skenování**

Laserové skenování neboli LIDAR (Light Detection and Ranging) je velice progresivní metoda bezkontaktního sběru velkého množství prostorových souřadnic bodů za krátkou dobu observace. Laserové skenování se podle umístění skeneru dělí na statické pozemní, mobilní pozemní a mobilní letecké. Vzhledem k účelu pořizování 3D dat se zaměřením na movité předměty se dále věnujme jen statickému pozemnímu laserovému skenování. Laserový skener se skládá ze dvou částí, a to z laserového dálkoměru a skenovacího mechanismu. Do dálkoměru je zabudován pulsní laser, který emituje velmi krátké záblesky infračerveného světla, a skenovací mechanismus určuje směr vyslaného paprsku čímž se dostáváme k základnímu principu laserového skenování (Pavelka & Hodač, 2008)

Tím je měření vzdálenosti, kterou urazí laserový paprsek od zdroje záření k povrchu skenovaného objektu. Tato vzdálenost je určena časem, který paprsek urazí od chvíle jeho vyslání ze zdroje až po jeho zpětné přijetí po odrazu. Důležitá je znalost polohy skeneru, která se u pozemního laserového skenování určuje geodeticky, a přesný směr vyslání paprsku. (Oršulák & Pacina, 2012) Protože známe směr vyslání paprsku a vzdálenost, kterou urazí paprsek od zdroje záření k povrchu skenovaného objektu, lze obecně říct, že jsou podrobné body zaměřeny hromadnou polární metodou. (Pavelka & Hodač, 2008)

Výsledkem skenování předmětu v určitém zorném poli je tzv. mračno bodů (point cloud), mezi kterými jsou pravidelné úhlové rozestupy. (Hodač, 2002)

Laserové skenování je často doplňováno snímkováním zaměřovaného objektu digitální kamerou. Díky tomu lze použít pořízené fotografie k obarvení mračna bodů, což způsobí, že výsledný 3D model vypadá realisticky.

#### <span id="page-18-0"></span>**2.3 Geodetické metody**

Geodetické metody se používají zejména v kombinaci s fotogrammetrickými metodami a laserovým skenováním za účelem transformace jednotlivých snímků nebo pořízeného mračna bodů do geograficky vztaženého souřadnicového systému. (Bezděk et al., 2010)

Pro získání prostorových souřadnic jednotlivých bodů slouží u geodetických metod dvě hlavní veličiny, a to úhly a délky, které lze měřit pomocí totálních stanic se zabudovanými dálkoměry. Dálkoměry pracují buď na principu elektrooptického měření délek, nebo na principu laseru.

Geodetické metody se v oblasti 3D modelování používají výhradně pro dokumentaci nemovitých památek, ať už se jedná o dokumentaci exteriérů nebo dalších prostorových prvků. Naopak nejsou vhodné pro dokumentaci rovinných částí objektů (fasád) a prostorově příliš členitých objektů (například soch). (Hodač, 2002)

### <span id="page-19-0"></span>**3 Neměřické kamery**

Předchozí kapitola byla věnována technikám sběru dat se zaměřením na movité předměty, ve které jsme se u fotogrammetrických metod setkali s možností pořízení snímků dvěma typy kamer. Jsou to kamery měřické a neměřické, jejichž základní rozdíl spočívá ve znalosti kalibračních prvků kamer. Vzhledem k tomu, že je v této práci jednou z porovnávaných metod sběru dat pořizování snímků neměřickou kamerou, budeme se jimi v této kapitole podrobněji zabývat.

Neměřickými kamerami jsou takové fotoaparáty, u kterých nejsou prvky vnitřní orientace známy vůbec, nebo pouze částečně, a proto je (dle Pavelky, 2003) práce s takovýmito kamerami používanými pro fotogrammetrické účely spojena s nutností určení následujících prvků:

- konstanta kamery horizontální a vertikální  $(f_x, f_y)$
- souřadnice hlavního snímkového bodu  $(c_x, c_y)$
- radiální distorze (zkreslení) objektivu  $(K_1, K_2, K_3)$
- tangenciální distorze objektivu  $(p_1, p_2)$

Pro zjištění těchto vlastností neměřických kamer se používají dva typy kalibrace, a to *kalibrace pomocí testovacího pole* a *simultánní kalibrace*. (Čerpáno z: Kalibrace digitálních fotoaparátů)

Princip *kalibrace pomocí testovacího pole* je založen na snímkování testovacího pole se signalizovanými body (známe jejich objektové souřadnice nebo vzdálenosti mezi několika body testovacího pole) z několika stanovisek tak, aby osy záběru jednotlivých snímků byly konvergentní a zároveň aby snímaný objekt (testovací pole) byl zachycen na dostatečném množství snímků. Následně jsou ze známých předmětových souřadnic a měřených snímkových souřadnic bodů testovacího pole vypočteny a vyrovnány prvky vnější a vnitřní orientace. Kalibraci pomocí testovacího pole umožňuje například placený software PhotoModeler nebo volně dostupný kalibrační software Agisoft Lens, kde je testovací pole zobrazené přímo na monitoru počítače.

Druhý způsob, který umožňuje získat hodnoty prvků vnitřní orientace, je *simultánní kalibrace*. Tento způsob kalibrace využíváme v případě, kdy měřený objekt nemá žádnou vlastní strukturu nebo nejsou známy žádné geometrické informace objektu,

které by umožnily provést autokalibraci. Testovacím polem může být v nejjednodušším případě přenosný rám o známých rozměrech, který se postaví přímo k zaměřovanému objektu, a stává se tak jeho součástí. Takovéto snímkování musí probíhat za stejných podmínek jako při kalibraci samotným testovacím polem. Tento způsob kalibrace umožňuje zjištění prvků vnitřní orientace přímo ze snímků, které jsou použity pro rekonstrukci objektu. Prvky vnější orientace se pak určují pomocí vlícovacích bodů.

Je-li prováděna simultánní kalibrace pouze z fotogrammetrického pozorování, pak se jedná o tzv. *autokalibraci*. Tato metoda má stejný základ jako simultánní kalibrace tzn., že se taktéž počítají kalibrační koeficienty přímo ze zájmového objetu, ale na rozdíl od ní se nemusí dodržovat stejné podmínky pro snímkování jako při kalibraci samotným testovacím polem.

V této práci je pro určení prvků vnitřní orientace použita autokalibrace, se kterou pracuje námi použitý software pro zpracování snímků neměřickou kamerou Agisoft PhotoScan (více v kapitole *5 Zpracování dat*).

### <span id="page-21-0"></span>**4 Sběr dat**

Počínaje touto kapitolou se přesouváme k praktické části této práce, která začíná sběrem dat. Základním požadavkem pro získání kvalitních vstupních dat je pečlivé naplánování postupu jejich sběru. V této kapitole se tedy budeme zabývat podrobným popisem postupů a podmínek, za kterých by měla být pořizována data námi zvolenými technikami sběru dat ve 3D, a to při pozemním laserovým skenování a při pořizování snímků neměřickou kamerou za využití metody SfM.

V obou případech se bude sběr dat týkat téhož objektu. Ten bylo nutné zvolit tak, aby bylo možné analyticky vypočítat jeho skutečný objem a zároveň aby obsahoval texturu. Pro naše účely byl proto vybrán kryt na teodolit (viz *Obr. 4.1*) ve tvaru komolého jehlanu, jehož rozměry byly určeny opakovaným měřením délek všech stran a jejich zprůměrováním (více v kapitole *6.1 Porovnání výsledků na základě objemu*).

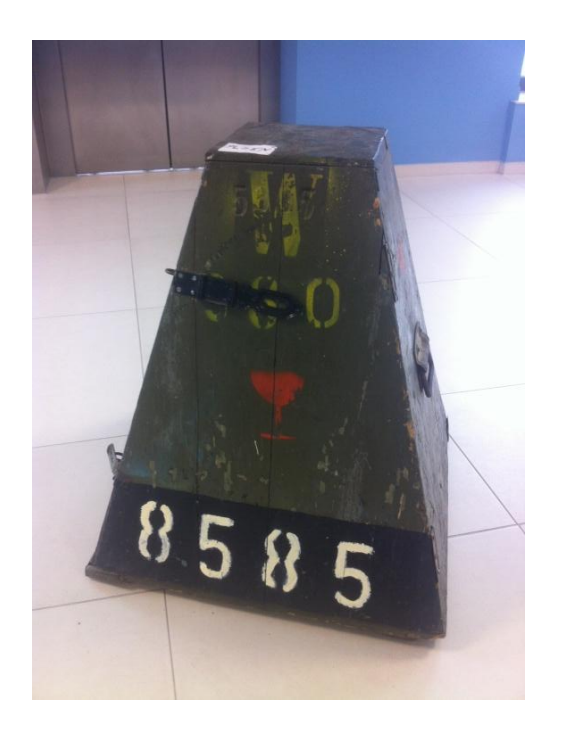

*Obr. 4.1 Předmět sběru dat - kryt na teodolit*

#### <span id="page-21-2"></span><span id="page-21-1"></span>**4.1 Sběr dat pozemním laserovým skenováním**

Pro pořízení mračna bodů pozemním laserovým skenováním byl použit přístroj Leica Nova MS 50 MultiStation (viz *Obr. 4.3*), který spojuje totální stanici s 3D laserovým skenerem. Při maximálním dosahu 300 m a rychlostí skenování 1000b/s vykazuje 3D

skener šum měřených délek<sup>5</sup> hodnotu 1mm na 50 m. Absolutní polohová přesnost skenování do 500 m je 2 mm + 2 ppm. (Leica Geosystems AG, 2013) Pro ukládání měřených údajů přístroj disponuje vnitřní pamětí a SD paměťovou kartou.

Prvním krokem při pořizování dat je rozmyšlení vhodné konfigurace stanovisek přístroje. Stanoviska by měla být nejméně dvě v minimální vzdálenosti 1,5 m od skenovaného objektu (uvedeno v manuálu přístroje) a rozmístěna tak, aby byl naskenován celý objekt zájmu. Abychom se mohli pohybovat v místním souřadnicovém systému, byly v našem případě použity dva odrazné hranoly (na *Obr. 4.4* označeny jako TPS0001 a TPS0002) vymezující přímku, k níž bylo vztaženo měření z každého stanoviska.

Po přípravě stroje na prvním stanovisku, založení nové zakázky v přístroji a provedení orientace měření k přímce se můžeme přesunout k samotnému nastavení skenování. Výhodou tohoto přístroje je umožnění definice nepravidelné oblasti skenované mřížky. Tato skutečnost nám usnadní práci při zpracování naskenovaného mračna bodů, jelikož se laserový paprsek pohybuje v pouze námi definované oblasti, čímž redukujeme nadbytečný počet bodů mračna. Definice nepravidelné oblasti probíhá následovně: dalekohledem postupně zacílíme na tři a více bodů ve směru hodinových ručiček a následně dojde k vypočtení skenované mřížky (viz *Obr. 4.2*). Po definování skenované oblasti pořídíme její snímek, ze kterého jsou po naskenování objektu přiřazeny barvy jednotlivým bodům mračna.

**.** 

<sup>5</sup> za ideálních podmínek (zatažená obloha, objekt ve stínu, přímá viditelnost, statický cílový objekt)

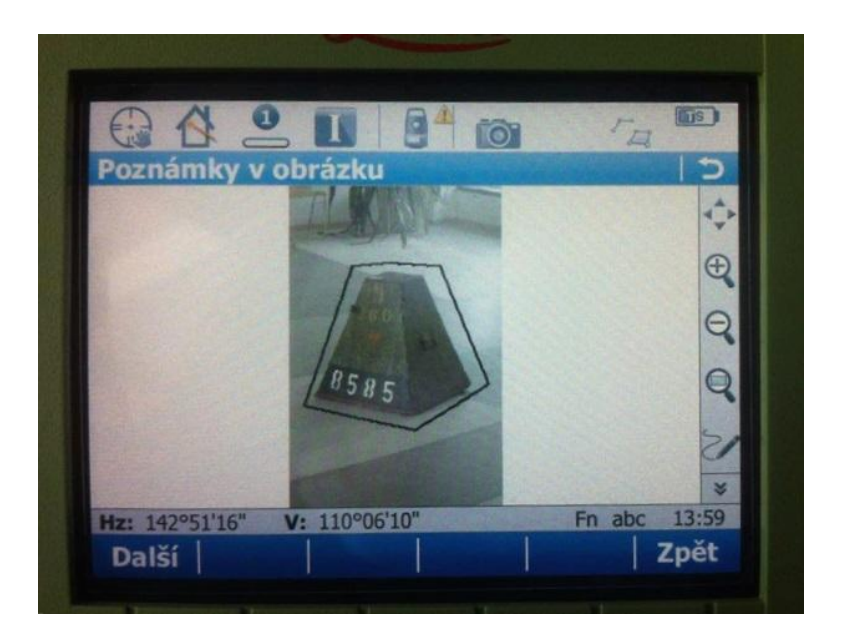

*Obr. 4.2 Definice skenované oblasti*

<span id="page-23-0"></span>V dalším kroku je potřeba definovat rozlišení skenování, a to buď podle délky nebo úhlu. V našem případě byla zvolena možnost definice rozestupu bodů mračna podle délek, které byly nastaveny na hodnoty 0,005m jak v horizontálním, tak ve vertikálním směru, abychom získali husté mračno bodů. Při takovémto nastavení jsme dosáhli počtu 16 404 bodů z jednoho stanoviska.

Posledním krokem předtím, než spustíme skenování, je nastavení režimu skenování. To znamená, že je potřeba určit, s jakou rychlostí bude skenování v závislosti na vzdálenosti od objektu probíhat. V našem případě jsme docílili rychlosti skenování 1000b/s, protože vzdálenost od skenovaného objektu byla menší než 300 m.

Po opakování výše zmíněného postupu z každého stanoviska a obdržení všech potřebných skenů je vhodné ověřit správnost jejich pořízení. Přístroj umožňuje prohlédnutí všech skenů (viz *Obr. 4.3*), což je výhodné zejména v případech, kdy se dopustíme hrubé chyby v měření a nelze tak pořízené skeny sešít.

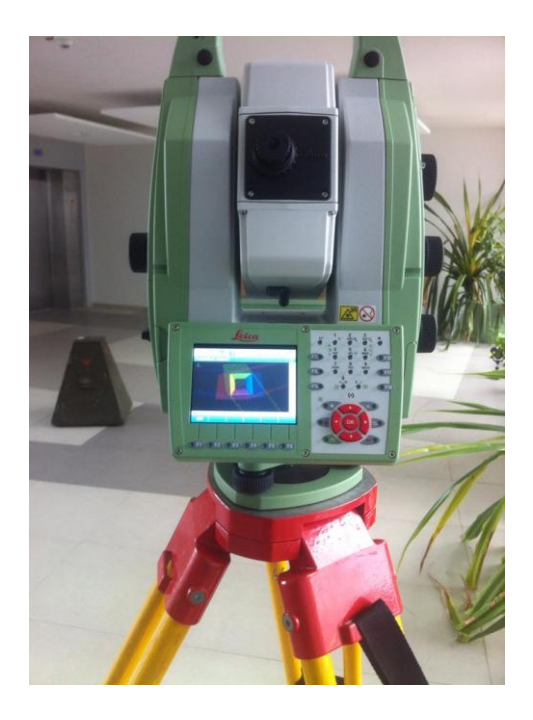

*Obr. 4.3 Leica Nova MS 50 MultiStation a zobrazení skenů na displeji přístroje*

<span id="page-24-0"></span>Celkem bylo skenování provedeno ze 3 stanovisek s označením 0001, 0002, 0003 (viz *Obr. 4.4*). To znamená, že jsme získali 3 skeny s více než 65 000 body. Tato data bylo nutné nejprve vyexportovat na SD paměťovou kartu ve formátu XML, a následně převést v programu Leica Infinity do formátu PTS, který uchovává informace o barvách.

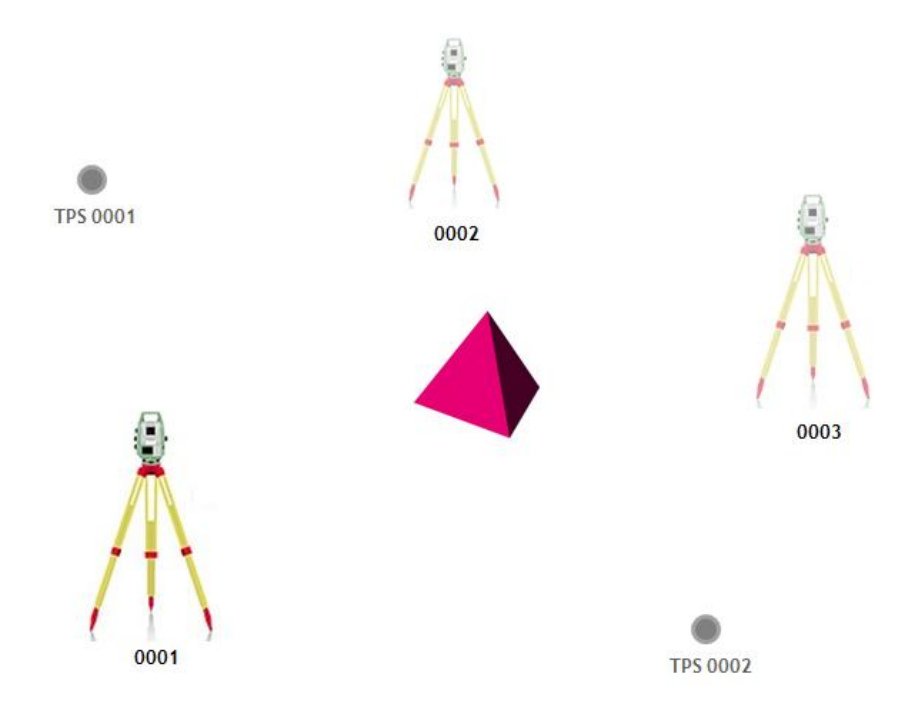

<span id="page-24-1"></span>*Obr. 4.4 Konfigurace stanovisek a přímky*

#### <span id="page-25-0"></span>**4.2 Sběr dat neměřickou kamerou za využití metody SfM**

Při výběru kamery pro pořízení snímků byla hlavní prioritou její dostupnost, a proto byla jako nejvhodnější shledána taková, jež je součástí mobilních telefonů. Volba mobilního telefonu závisela na dodržení doporučených parametrů fotoaparátu uvedených v uživatelské příručce softwaru PhotoScan Pro (více v kapitole *5 Zpracování dat*), kde uvedenými podmínkami pro použitý fotoaparát je jeho minimální rozlišení 5 MPix a ohnisková vzdálenost objektivu pohybující se v rozmezí 20 - 80 mm. (Agisoft LLC, 2016b) Pro snímkování jsme proto použili mobilní telefon Apple iPhone 4, který disponuje fotoaparátem s rozlišením 5 MPix a ohniskovou vzdáleností objektivu 30 mm.

Při samotném snímkování je nutné postupovat podle několika zásad. Zaprvé bychom měli snímkování uskutečnit za vhodných světelných podmínek, tzn. vyhnout se slunečnému počasí nebo umělému světlu, aby námi snímaný objekt nebyl příliš přesvícený nebo aby na něj naopak nedopadal stín, což by mělo nežádoucí vliv nejen na samotnou rekonstrukci 3D modelu, ale také na jeho výslednou texturu. Dále je vhodné omezit výskyt nechtěného popředí a pohybujících se objektů uvnitř snímané scény. Pro pořízení snímků objektu je důležité použít stejné nastavení ohniskové vzdálenosti, neboť při její mírné změně se mění i zkreslení obrazu. Podle použité ohniskové vzdálenosti rozlišujeme dva druhy zkreslení. V případě, kdy použijeme objektiv s dlouhým ohniskem, dostaneme zkreslení poduškovité (polštářkovité), a naopak při použití krátkého ohniska dostaneme zkreslení soudkovité (viz *Obr. 4.5*). Navíc důsledku použití objektivu s příliš dlouhým ohniskem bychom při zpracování snímků dostali mračno bodů vykazující příliš vysoký šum. Vzhledem k ohniskové vzdálenosti 30 mm, kterou disponuje použitý mobilní telefon, lze očekávat mírné soudkovité zkreslení.

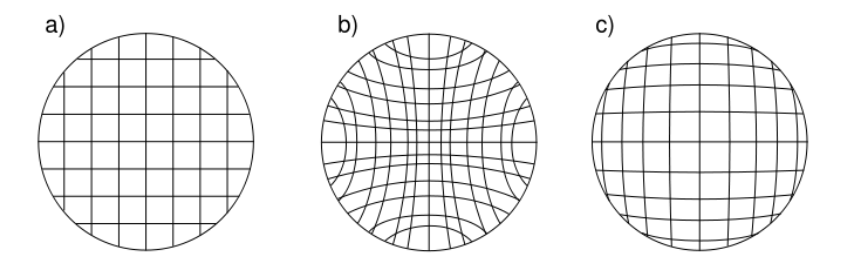

<span id="page-25-1"></span>*Obr. 4.5 Vliv změny ohniskové vzdálenosti na zkreslení obrazu (distorze pole) - a) obraz je zcela bez zkreslení, b) poduškové (polštářkové) zkreslení, c) soudkovité zkreslení*

Použití digitálního zoomu, který používají fotoaparáty mobilních telefonů, má vliv na celkové rozlišení obrazu, což je v případě zpracování snímků v PhotoScan nežádoucí.

Samotné snímkování by mělo probíhat systematicky, kolem dokola snímaného objektu a z různých úrovní, tak abychom kolem objektu vytvořili jakousi sféru (viz *Obr. 4.6*). Obecně platí, že čím více snímků pořídíme, tím lépe. Ty by měly být pořízeny tak, aby snímaný objekt zabíral co největší plochu snímku. V případě, že nastane situace, kdy není možné zachytit celý objekt, je možné zachytit jeho chybějící části na další snímek.

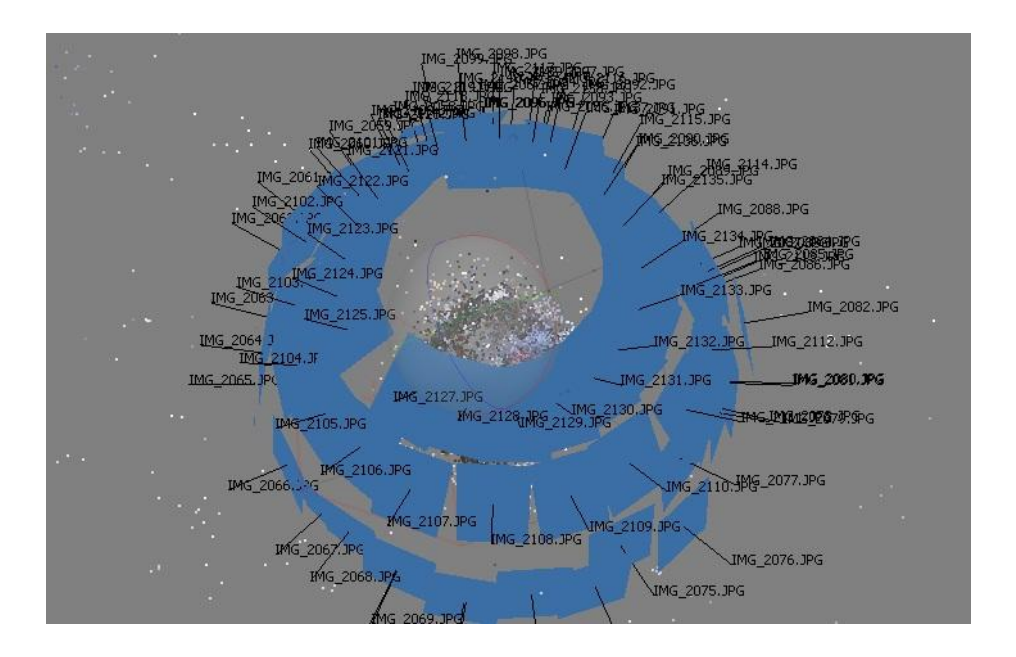

*Obr. 4.6 Schéma snímkování v případě izolovaného objektu*

<span id="page-26-0"></span>Aby bylo později možné zrekonstruovat skutečnou velikost objektu, je potřeba současně nasnímat spolu s objektem délkový etalon. V našem případě byla spolu s krytem na teodolit nasnímána podlaha z dlažby, jejíž rozměry byly změřeny po pořízení snímků.

Abychom získali dostatečný počet snímků, provedli jsme snímkování ze 3 vodorovných rovin, a to ve výšce přibližně 20 cm, 40 cm a 100 cm od podlahy. Celkem jsme takto získali 86 snímků ve formátu JPEG. Software Agisoft PhotoScan umí pracovat pouze s originálními snímky (konkrétněji s jejich původními EXIF metadaty), které nebyly žádným způsobem modifikovány. Proto jsme neprovedli jejich oříznutí ani jiné geometrické upravení. Kdybychom tak učinili, mohlo by to vést k vysoce nepřesnému výsledku při následné tvorbě 3D modelu nebo by snímky nebylo možné zpracovat vůbec.

### <span id="page-27-0"></span>**5 Zpracování dat**

Data získaná měřením bylo následně nutné zpracovat. V rámci této kapitoly jsou proto nejprve stručně charakterizovány zvolené programy pro zpracování pořízených dat. Jsou jimi Meshlab v případě zpracování pořízených dat pozemním laserovým skenováním a Agisoft PhotoScan pro zpracování snímků metodu SfM. Další program, který byl shledán jako velice užitečný zejména při konverzi dat do potřebných formátů a následném porovnávání vytvořených 3D modelů, je program CloudCompare. V dalších podkapitolách jsou popsány postupy tvorby 3D modelu v programu Meshlab a tvorba 3D modelu v programu Agisoft PhotoScan.

#### <span id="page-27-1"></span>**5.1 Použité programové vybavení**

- **Meshlab** je volně dostupný a přenosný software, který umožňuje vytváření a editaci 3D modelů z mračna bodů. Tento program vznikl jako studentský projekt na Univerzitě v Pise v roce 2005 a v následujících letech se pokračovalo ve vývoji jeho dalších funkcí. Software je dostupný pro většinu operačních systémů, a to pro Windows, Linux a Mac OS X. S omezenou funkčností ho lze také používat jako aplikaci prostřednictvím mobilních operačních systémů iOS a Android. (Meshlab, 2016; Přispivatelé Wikipedie, 2016b)
- **Agisoft PhotosScan** je komerční software, který umožňuje zpracovávat snímky pořízené jak měřickými, tak neměřickými kamerami. Tento software vyvinula firma Agisoft LLC sídlící v Petrohradu a byl poprvé vydán v roce 2010. Je dostupný pro většinu operačních systému, mezi které patří Windows, Linux a Mac OS X. Výběr vhodné hardwarové platformy je velice důležitý pro efektivní fungování programu. Množství snímků, které lze v PhotoScan zpracovat, je totiž omezeno velikostí operační paměti RAM počítače (nesmí být nižší než 2 GB). Vzhledem k tomu, že se jedná o placený program, byla v rámci této bakalářské práce využita plně funkční třicetidenní trialová verze. (Agisoft LLC, 2016b)
- **CloudCompare** je volně dostupný software, který byl původně vyvinut za účelem přímého porovnávání hustých mračen bodů. Pro efektivní práci, co se týče porovnávání dat, používá tento software metodu dělení prostoru, známou jako

oktalový strom - octree<sup>6</sup>. Později byly funkce CloudCompare doplněny o porovnávání mračna bodů s trojúhelníkovou sítí, porovnáváním trojúhelníkových sítí mezi sebou a spoustu dalších algoritmů, které umožňují editaci dat. CloudComapre je dostupný pro operační systémy Windows, Linux a Mac OS X. (CloudCompare 2016, Přispivatelé Wikipedie 2016a)

#### <span id="page-28-0"></span>**5.2 Tvorba 3D modelu v Meshlab**

**.** 

Prvním krokem je import pořízených dat (mračna bodů) do Meshlab přes tlačítko *File > Import Mesh*. Software podporuje import několika formátů reprezentujících 3D data, mezi které patří například PLY, STL, OBJ, COLLADA, PTS, 3DS a mnoho dalších (viz *Obr. 5.1*). Přestože Meshlab nabízí import formátu PTS, ve kterém jsme obdrželi naskenovaná data, bylo nakonec nutné tento formát konvertovat v programu CloudCompare do formátu PLY (Polygon File Format), jelikož import formátu PTS neproběhl úspěšně. Důvodem je skutečnost, že formáty PTS jsou do Meshlab importovány ve tvaru souřadnice bodů x,y,z + normály těchto souřadnic nx, ny, nz, které jsme u našeho souboru postrádali. Import mračna bodů společně s jeho barvami proběhl ve formátu PLY úspěšně.

<sup>6</sup> Oktalový strom je hierarchická stromová struktura založená na postupném dělení prostoru třemi rovinami kolmými na souřadnicové osy.

| All known formats ( *.3ds *.ply *.stl *.obj *.qobj *.of |
|---------------------------------------------------------|
| 3D-Studio File Format (*.3ds)                           |
| Stanford Polygon File Format ( *.ply)                   |
| STL File Format (*.stl)                                 |
| Alias Wavefront Object (*.obj)                          |
| Quad Object (*.gobj)                                    |
| Object File Format (*.off)                              |
| PTX File Format (*.ptx)                                 |
| VCG Dump File Format ( *.vmi)                           |
| Breuckmann File Format (*.bre)                          |
| Collada File Format (*.dae)                             |
| OpenCTM compressed format (*.ctm)                       |
| Expe's point set (binary) (*.pts)                       |
| Expe's point set (ascii) (*.apts)                       |
| XYZ Point Cloud (with or without normal) ( *.xyz)       |
| GNU Triangulated Surface (*.gts)                        |
| Protein Data Bank (*.pdb)                               |
| TRI (photogrammetric reconstructions) (*.tri)           |
| ASC (ascii triplets of points) (*.asc)                  |
| X3D File Format - XML encoding (*.x3d)                  |
| X3D File Format - VRML encoding (*.x3dv)                |
| VRML 2.0 File Format ( *.wrl)                           |

*Obr. 5.1 Formáty pro import do Meshlab*

<span id="page-29-1"></span>Po importu dat bylo nutné odfiltrovat body, které nechceme, aby se staly součástí výsledného 3D modelu. To je v programu umožněno ikonou *Select Vertexes* . Oblast vybraných bodů je následně obarvena červeně a tlačítkem *Delete Selected Vertexes* ji smažeme. Ačkoliv algoritmy, které slouží pro rekonstrukci trojúhelníkové sítě povrchu (tzv. mesh), z části odfiltrují některé body, které vznikly ruchem, je potřeba provést manuální čištění mračna bodů opravdu pečlivě, jinak bude výsledný 3D model nepřesný.

Nyní můžeme přistoupit k rekonstrukci trojúhelníkové sítě definující povrch objektu. Meshlab nabízí pro tento účel několik způsobů její rekonstrukce, nicméně ke dvěma nejoblíbenějším patří algoritmy *Poisson Surface Reconstruction* a *Ball Pivoting.* 

#### <span id="page-29-0"></span>**5.2.1 Ball Pivoting**

Princip Ball Pivoting algoritmu je velice podobný Delaunyho triangulaci. Liší se však od Delaunyho triangulace tím, že 3 body tvořící polygon nemusí ležet pouze na zadaném průměru kružnice. Princip této metody je tedy jednoduchý - pokud se koule, jejíž poloměr je zadán uživatelem, dotkne celkem tří bodů a neobsahuje žádný jiný bod, pak je z těchto 3 bodů vytvořen polygon. Jedním z negativ tohoto algoritmu je jeho výpočetní a paměťová náročnost, což vede k delšímu času při zpracování. (Bernardini et al., 1999) Další problém

spočívá v tom, že nevytváří uzavřené 3D modely a nelze tak aplikovat funkci výpočtu objemu, proto pro naše účely nemohl být použit.

#### <span id="page-30-0"></span>**5.2.2 Poisson Surface Reconstruction**

Poissonův algoritmus na rozdíl od předešlého algoritmu "nepropustné" trojúhelníkové sítě vytváří. Nepropustnou trojúhelníkovou sítí je myšlena taková síť, která neobsahuje díry. Nejedná se o iterativní metodu rekonstrukce povrchu, ale uvažuje celou množinu bodů najednou, a proto je do jisté míry odolný vůči bodům, které vznikly šumem nebo jsou nerovnoměrně rozloženy. Způsob rekonstrukce povrchu je poměrně komplikovaný a spočívá ve 4 krocích nastíněných dále a zobrazených na *Obr. 5.2*. Prvním krokem je výpočet normál jednotlivých bodů, druhým je aproximace gradientu indikátorové funkce pomocí normál, dále je odvozena indikátorová funkce z gradientu vypočteného ve druhém kroku a posledním krokem vykreslení polygonální sítě. (Kazhdan et al., 2006)

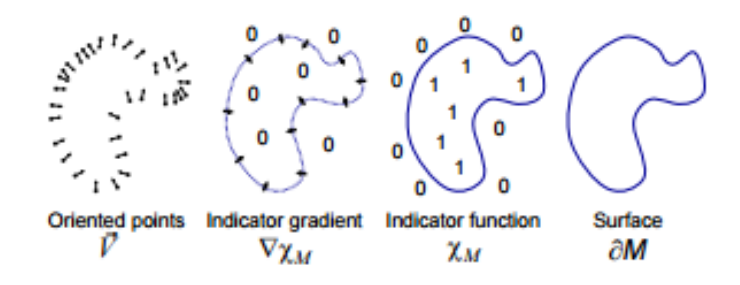

<span id="page-30-1"></span>*Obr. 5.2 Ilustrace jednotlivých kroků Poissonovy rekonstrukce ve 2D (Kazhdan et al., 2006)*

Prvním krokem je tedy výpočet normál bodů tvořících mračno, a to prostřednictvím záložky *Filters > Normals, Curvatures and Orientation > Compute normals for point sets.*  Následně je potřeba v dialogovém okně této funkce upřesnit hodnotu parametru *Neighbourhood number,* což je číslo udávající počet nejbližších bodů, které budou mít společnou normálu. V našem případě jsme toto číslo nastavili na hodnotu 16, které vyplynulo z doporučení pro zpracování hustých mračen bodů uvedených na diskusních fórech programu Meshlab, a stiskli tlačítko *Apply.* Čím vyšší hodnotu nastavíme tomuto parametru, tím více bude výsledný povrch zaoblený. Vytvořené normály se v hlavním okně objeví až poté, kdy aktivujeme funkci *Show Vertex Normals* v záložce *Render*. Důležité je zajistit, aby vytvořené normály směřovaly směrem ven od modelovaného objektu (viz *Obr. 5.4*). Pokud tomu tak není, zaškrtneme v dialogovém

okně pro *Compute normals for point sets* možnost *Flip normals w.r.t. viewpoint* a na třetí pozici nabídky *Viewpoint position* vepíšeme hodnotu 1000 (viz *Obr. 5.3*)

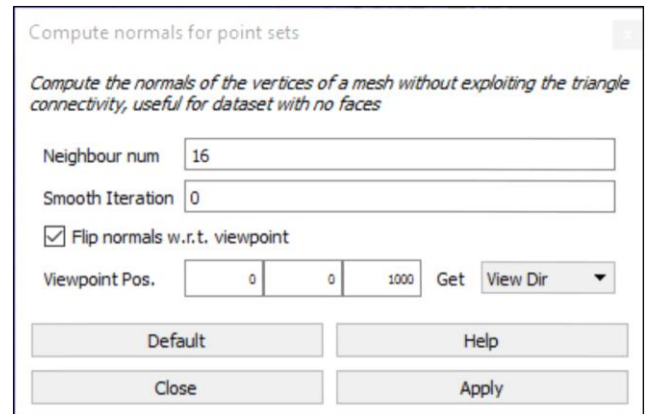

<span id="page-31-0"></span>*Obr. 5.3 Dialogové okno pro rekonstrukci normál mračna bodů*

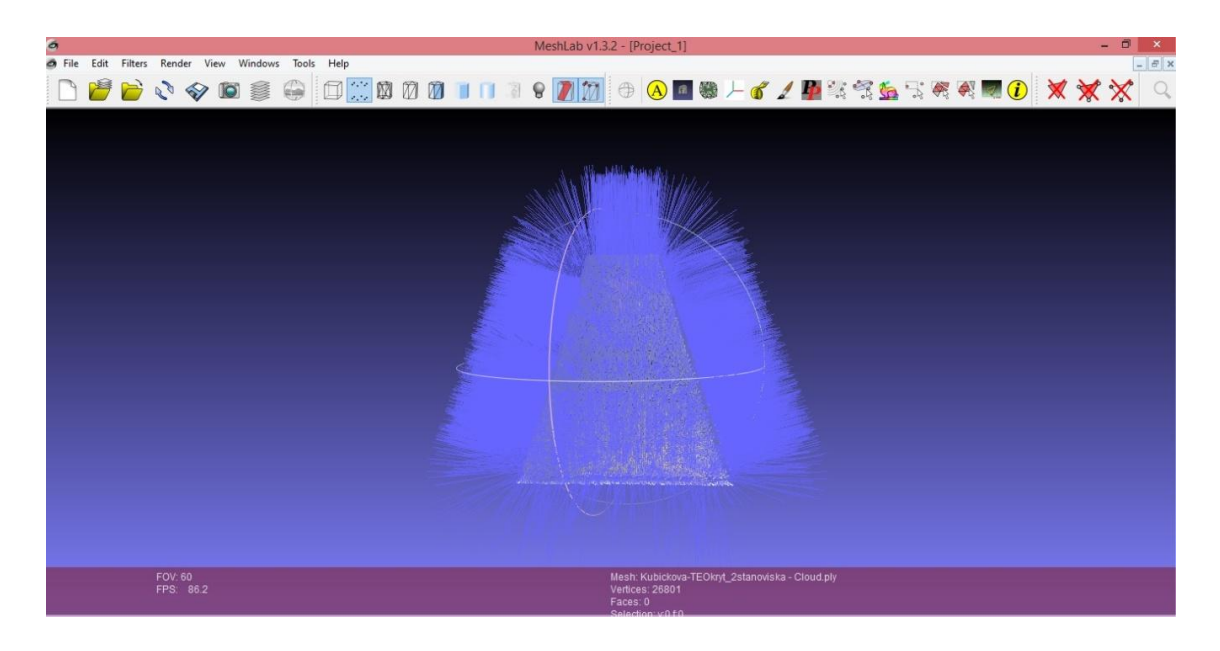

*Obr. 5.4 Vypočtené normály mračna bodů*

<span id="page-31-1"></span>Samotnou Poissonovu rekonstrukci povrchu najdeme v Meshlab v záložce *Filters > Remeshing, Simplification and Reconstruction > Surface Reconstruction: Poisson.* Poté se na hlavní obrazovce objeví dialogové okno, ve kterém je potřeba blíže specifikovat parametry *Octree Depth* a *Solver Divide*, které jsou defaultně nastaveny na hodnoty 6. Parametr *Octree Depth* má vliv na výslednou přesnost rekonstrukce povrchu. To znamená, že čím vyšší hodnotu tomuto parametru přiřadíme, tím lepší výsledek dostaneme. Požadavky na hardware nejsou přímo úměrné zvýšení této hodnoty, ale čas zpracování je s vyšší hodnotou delší. Hodnotu parametru *Octree Depth* jsme tedy nastavili na hodnotu

12, kdy jsme obdrželi nejlepší výsledek. (viz *Obr. 5.5)* Parametr *Solver Divide* pomáhá snížit zatížení paměti za cenu prodloužení doby rekonstrukce povrchu. Tato hodnota byla tedy dle doporučení nastavena na hodnotu 8.

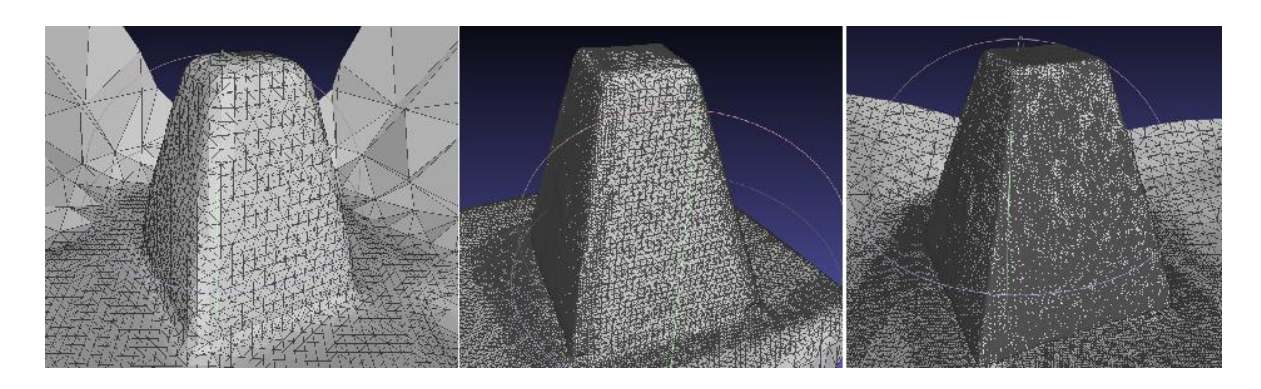

<span id="page-32-0"></span>*Obr. 5.5 Porovnání výsledků vytvořené trojúhelníkové sítě povrchu za použití rozdílných hodnot parametru Octree Depth (zleva: Octree Depth = 6; Octree Depth = 8; Octree* 

*Depth = 12)*

Posledním krokem je tvorba textury povrchu přenesením atributu barvy z původního mračna bodů. Prvním krokem tohoto procesu je parametrizace textury, kterou můžeme provést dvěma způsoby - *Trivial Per-Triangle* nebo *Flat Plane*. První způsob parametrizuje texturu pomocí trojúhelníků, zatímco druhý způsob podle roviny. Zvolíme-li pro parametrizaci textury trojúhelníky, pak v záložce *Filters > Texture* vybereme možnost *Parametrization: Trivial Per-Triangle,* kde je následně nutné v dialogovém okně blíže specifikovat parametr pro rozlišení textury *Texture Dimension* a dále určit metodu, podle které budou trojúhelníky pro texturu buď stejně velké (možnost *Basic*) nebo přizpůsobeny stávající trojúhelníkové síti (možnost *Space-optimizing*). Tlačítkem *Apply* potvrdíme výběr.

Ke druhému kroku patří obarvení parametrizovaných trojúhelníků přenesením atributu barvy z pořízeného mračna bodů. V záložce *Filters > Texture* vybereme možnost *Transfer Vertex Attributes to Texture (between two meshes)*. V dialogovém okně upřesníme zdrojová data *(Source Mesh)* a cílová data *(Target Mesh)*, definujeme rozměry textury dle potřeby (v našem případě byly ponechány defaultní hodnoty) a zaškrtneme možnost *Assign Texture* (přiřadit texturu).

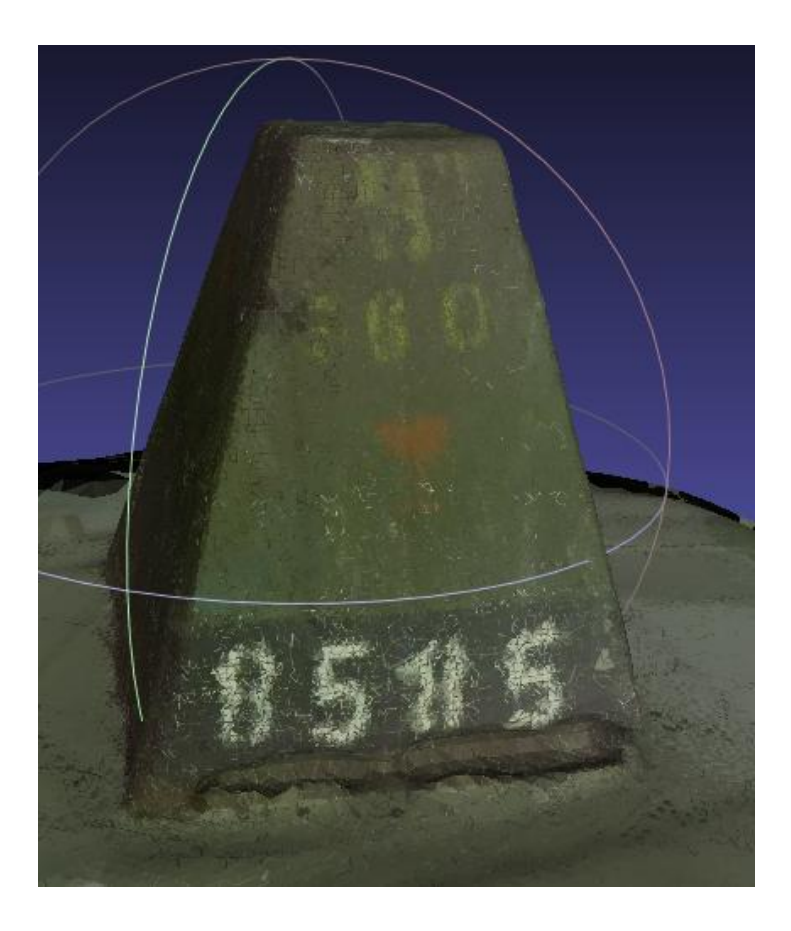

*Obr. 5.6 Výsledný 3D model s přiřazenou texturou*

<span id="page-33-0"></span>Export výsledných 3D modelů je umožněn prostřednictvím formátů PLY, STL, OBJ, COLLADA, DXF, 3DS, VRML a dalších.

#### <span id="page-34-0"></span>**5.3 Tvorba 3D modelu v Agisoft PhotoScan**

Tvorba 3D modelu z dat získaných metodou SfM probíhá v programu Agisoft PhotoScan. Prvním krokem je zde import snímků, které jsme obdrželi ve formátu JPEG, přes tlačítko

Add Photos v záložce *Workflow*. PhotoScan kromě formátu JPEG dokáže zpracovávat formáty TIFF, PNG a BMP.

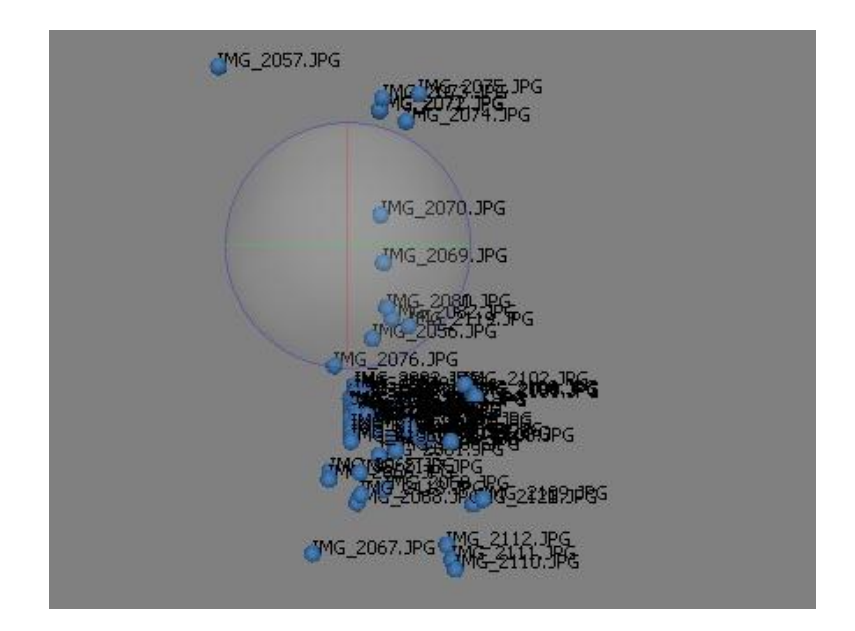

*Obr. 5.7 Neseřazené importované snímky*

<span id="page-34-1"></span>Zpracování snímků v programu PhotoScan spočívá celkem v 5 základních etapách. První z nich je vyrovnání importovaných snímků, které provedeme v záložce *Workflow > Align Photos.* Během tohoto procesu program vyhledává společné body nacházející se na snímcích a následně snímky spojuje. Dále prostřednictvím algoritmu Structure from Motion rekonstruuje pozice kamer každého ze snímků a autokalibrací upřesňuje kalibrační prvky fotoaparátu. Pořizujeme-li snímky dvěma a více odlišnými kamerami, pak jsou snímky náležející téže kameře rozděleny do skupin na základě EXIF metadat snímků, která obsahují mimo jiné rozlišení snímků nebo použitou ohniskovou vzdálenost kamery. Tento proces lze provést taktéž manuálně *(Create Group)* uživatelem v dialogovém okně *Camera Calibration*, které najdeme v záložce Tools. Dále je zde možné upravit kalibrační prvky kamery (viz *Obr. 5.8*).

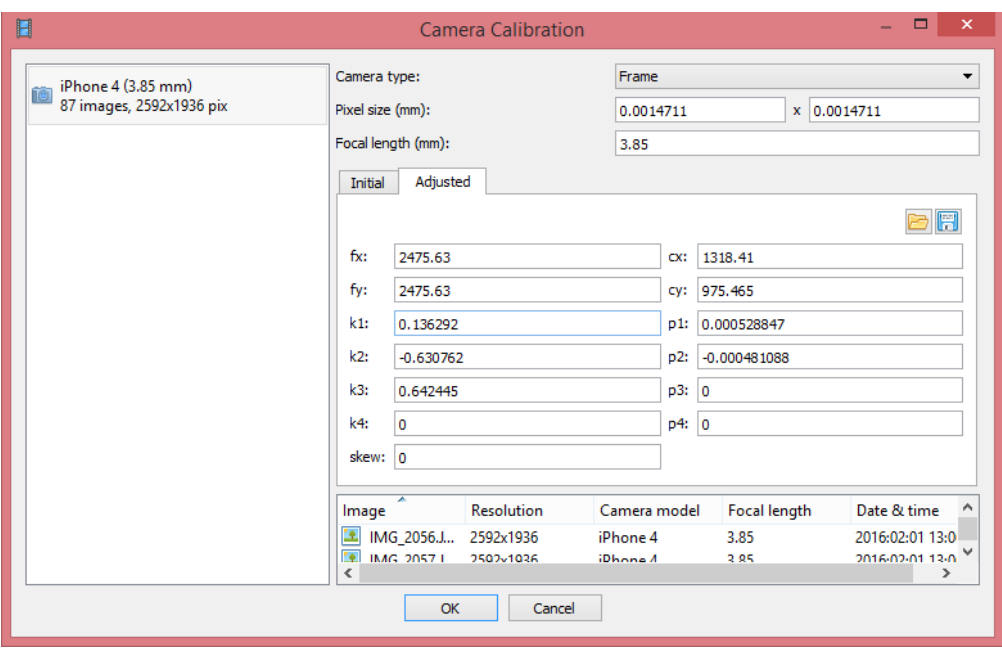

*Obr. 5.8 Dialogové okno pro upřesnění kalibračních prvků kamery*

<span id="page-35-0"></span>Proces vyrovnání snímků obsahuje v záložce *General* dva parametry, a to *Accuracy* a *Pair preselection*, které je nutné upřesnit. Parametr *Accuracy* nabízí celkem 5 možností - *Lowest, Low, Medium, High* a *Highest*, kdy jsme zvolili nejvyšší možnou přesnost *(Highest)* za cenu delší doby zpracování snímků. Druhý parametr, *Pair selection*, slouží k urychlení procesu zpracování snímků díky výběru podmnožiny obrazových dvojic ze sady importovaných snímků. K výběru podmnožiny dochází buď prostřednictvím překrytu snímků *(*možnost *Generic)* nebo znalosti pozic kamery (možnost *Reference*). Vzhledem k tomu, že pozice kamer nejsou v našem případě známy, vybrali jsme možnost *Generic*. V záložce *Advanced* nalezneme dva parametry, a to *Key point limit* a *Tie point limit. Key point limit* udává horní hranici bodů nalezených na každém snímku, které mají být brány v úvahu pro následné zpracování. Pokud tento parametr nastavíme na hodnotu nula, PhotoScan se bude snažit najít tolik bodů, kolik bude možné, avšak na úkor jejich přesnosti. Proto jsme tomuto parametru nastavili konkrétní hodnotu, a to 60 000. Parametr *Tie point limit* udává horní hranici výběru nejkvalitněji určených odpovídajících si bodů na každém snímku. Výsledkem je řídké mračno bodů *(Sprase Cloud)* a vypočtené pozice kamer (viz *Obr. 5.9*).

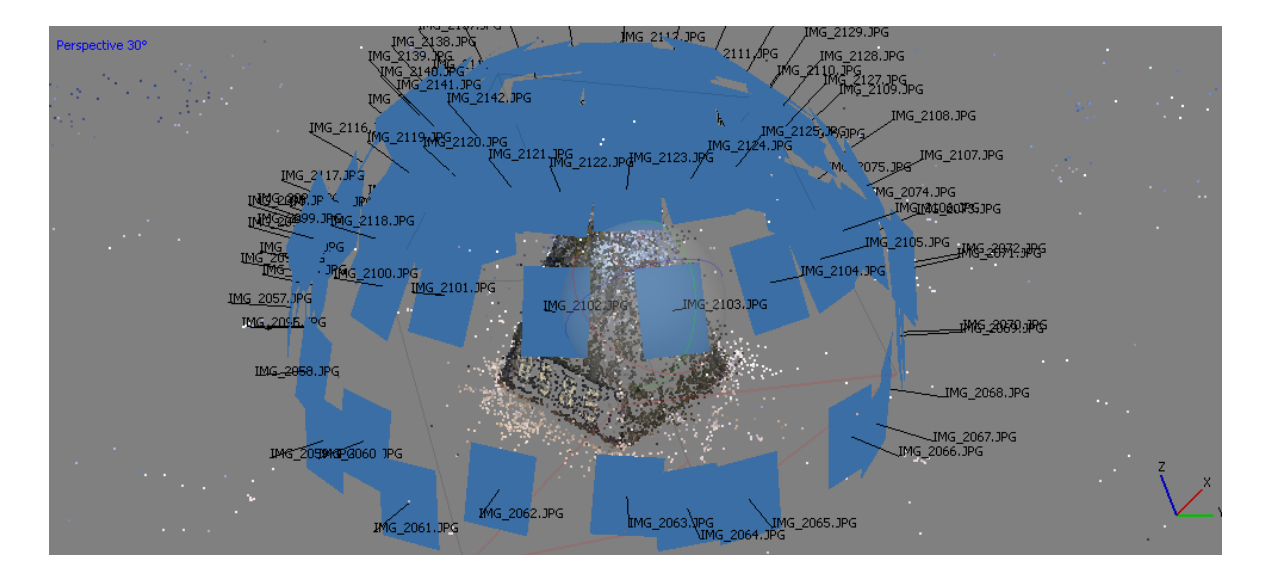

*Obr. 5.9 Řídké mračno bodů s rekonstruovanými pozicemi kamer*

<span id="page-36-0"></span>Druhým velice důležitým krokem při zpracování snímků je obohacení řídkého mračna bodů o další body, čímž dostaneme husté mračno bodů *(Dense Cloud).* V tomto kroku jsou vypočítávány informace o hloubce obrazu všech snímků, které mají být sloučeny do jednoho mračna bodů. Toho docílíme v záložce *Workflow > Build dense cloud*, ve které je potřeba upřesnit dva parametry - *Quality* a *Depth Filtering.* Parametr *Quality* nabízí možnosti *Lowest, Low, Medium, High* a *Ultra High*. Stejně jako v předešlém případě byl tento parametr nastaven na nejvyšší možnou přesnost generování hustého mračna bodů, tedy na možnost *Ultra High*. Parametr *Depth filtering* pomáhá redukovat body, které vznikly ruchem nebo ze špatně zaostřených snímků. Nabízí celkem tři algoritmy udávající hloubku filtrace obrazu - *Aggressive, Moderate* a *Mild*. Možnost *Aggressive* volíme v případě, že modelovaný objekt neobsahuje žádné drobné detaily, které je potřeba ve výsledném 3D modelu zachovat. Možnost *Mild* naopak tyto drobné detaily zachovává a je navíc užitečná v případě, kdy modelovaný objekt neobsahuje texturu. Třetí možnost, *Moderate* přináší výsledek, který je průměrem dvou předchozích možností. Pokud nechceme filtrovat hloubku obrazu, můžeme zvolit čtvrtou možnost *Disabled*, která je taktéž v nabídce tohoto parametru. Použití této možnosti se však nedoporučuje, protože výsledné husté mračno bodů bude vykazovat spoustu bodů vzniklých ruchem. Abychom tedy docílili co nejvíce podrobného hustého mračna bodů, zvolili jsme pro tuto práci možnost *Mild*.

Z *Obr. 5.10* je zřejmé, že kromě bodů definujících modelovaný objekt, vzniklo množství nadbytečných bodů, které je potřeba odfiltrovat. Pro snadnější výběr těchto bodů

PhotoScan nabízí několik tlačítek  $\Box$  $\Box$  $\Box$ , kterými dojde k jejich hromadnému výběru, označení a následně stisknutím tlačítka *Delete Selection* k jejich odstranění.

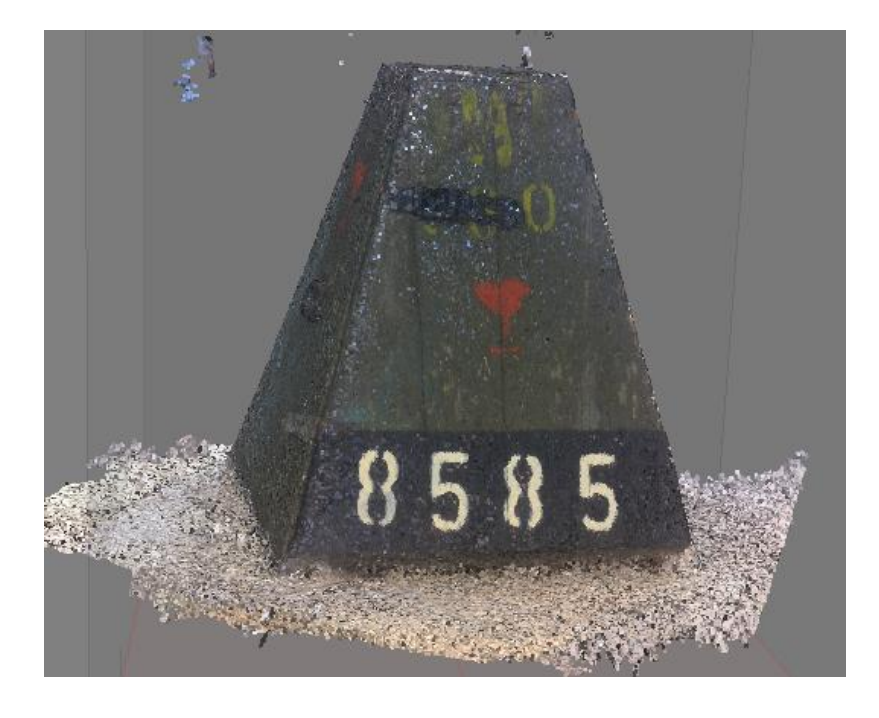

*Obr. 5.10 Husté mračno bodů před filtrací nadbytečných bodů*

<span id="page-37-0"></span>Ke třetí etapě patří vytvoření trojúhelníkové sítě povrchu (meshe) prostřednictvím získaného hustého mračna bodů. K tomu slouží funkce *Build Mesh,* kterou nalezneme v záložce *Workflow*. Tato funkce nabízí oproti předchozím funkcím více parametrů, které je potřeba definovat. Prvním z nich je parametr *Surface Type*, který určuje, jakým způsobem bude povrch modelovaného objektu zpracován. Parametr má na výběr dvě možnosti - *Arbitrary* nebo *Height Field*. Možnost *Arbitrary* by měla být zvolena především pro objekty uzavřeného a členitého charakteru, kterými jsou například sochy. Zpracování dat touto metodou však vyžaduje více času, protože klade vyšší paměťové nároky na výpočet. Naopak časově méně náročnou možností pro tvorbu trojúhelníkové sítě povrchu je možnost *Height Field*, jejíž aplikování je účelné při modelování rovinných povrchů a ne příliš členitých reliéfů. Je tedy vhodná zejména pro zpracování ortofotosnímků pořízených leteckým snímkováním. Druhý parametr se jmenuje *Source data* a již z názvu je zřejmé, že slouží pro volbu zdrojových dat, ze kterých bude tvořena trojúhelníková síť definující povrch modelovaného objektu. Generování trojúhelníkové sítě povrchu může probíhat na základě použití řídkého mračna bodů *(Sprase cloud)* nebo hustého mračna *(Dense cloud).* Dalším parametrem je *Polygon count,* který udává

počet trojúhelníků, ze kterých bude výsledný povrch tvořen. Na výběr máme ze tří možností - *Low, Medium* a *High*, přičemž u každé z nich je uveden počet bodů vstupního mračna a počet polygonů ve výsledné trojúhelníkové síti. Chceme-li tyto hodnoty nastavit dle vlastního uvážení, zvolíme možnost *Custom*, která doplňuje tři výše zmíněné možnosti.

Posledním parametrem je *Interpolation*, který se dotazuje, zda chceme provést interpolaci či nikoliv. Povolení průběhu interpolace *(Enabled)* však není v PhotoScan doporučeno, protože tak dochází k vyplňování povrchu polygony i v oblastech, kde body chybí z důvodu nedostatečného překrytí vstupních snímků, a můžeme tak docílit nepřesného výsledku. Vyplnění děr v povrchu by tedy mělo být součástí post processingu. V záložce *Tools > Mesh > Close Holes* pak můžeme manuálně definovat maximální velikost děr, které mají být vyplněny extrapolovanými daty.

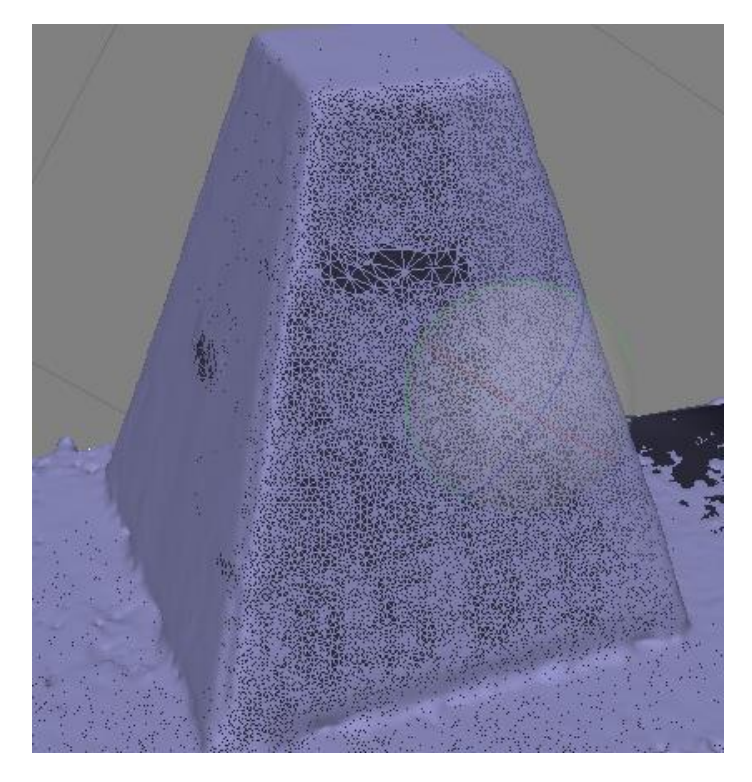

*Obr. 5.11 Trojúhelníková síť definující povrch objektu po uzavření děr*

<span id="page-38-0"></span>Další etapou tvorby 3D modelu je přiřazení textury povrchu modelovaného objektu (viz *Obr. 5.12*), pro které slouží funkce *Build Texture* v záložce *Workflow*. Abychom získali kvalitní texturu a tím pádem věrohodněji vypadající výsledný 3D model, je potřeba vhodně zvolit jednu z pěti možností, kterou nabízí parametr *Mapping mode.* První z nich je defaultně nastavená možnost *Generic*, která umožňuje pokrýt povrch texturou u předmětu libovolné geometrie. Možnost *Spherical* je vhodné použít u předmětu kulovitého

nebo oblého charakteru. Poslední možnost, která je méně vhodná pro použití při modelování movitého předmětu je možnost *Single photo* generující texturu povrchu na základě jednoho snímku. Dále jsou v nabídce parametru *Mapping mode* uvedeny ještě dvě možnosti, a to *Adaptive ortophoto* a *Ortophoto*, které mají využití v případě, že výstupem bude ortofotosnímek.

Druhým parametrem pro vytvoření textury je *Blending mode*, který určuje, jakým způsobem budou hodnoty pixelů z různých snímků kombinovány ve výsledné textuře. Na výběr máme ze čtyř možností. První z nich je Average, která vypočítá hodnotu pixelu z jednotlivých snímků na základě váženého průměru a následně ji přiřadí konkrétnímu místu v textuře. Možnosti *Min intensity* a *Max intesity* přiřadí pixelu hodnotu s minimální nebo maximální intenzitou. Další možností, která je vhodná zejména pro generování textury ortofotosnímků, je možnost *Mosaic.* Ta volí hodnotu pixelu tak, že vybere hodnotu toho pixelu, který je nejblíže středu snímku.

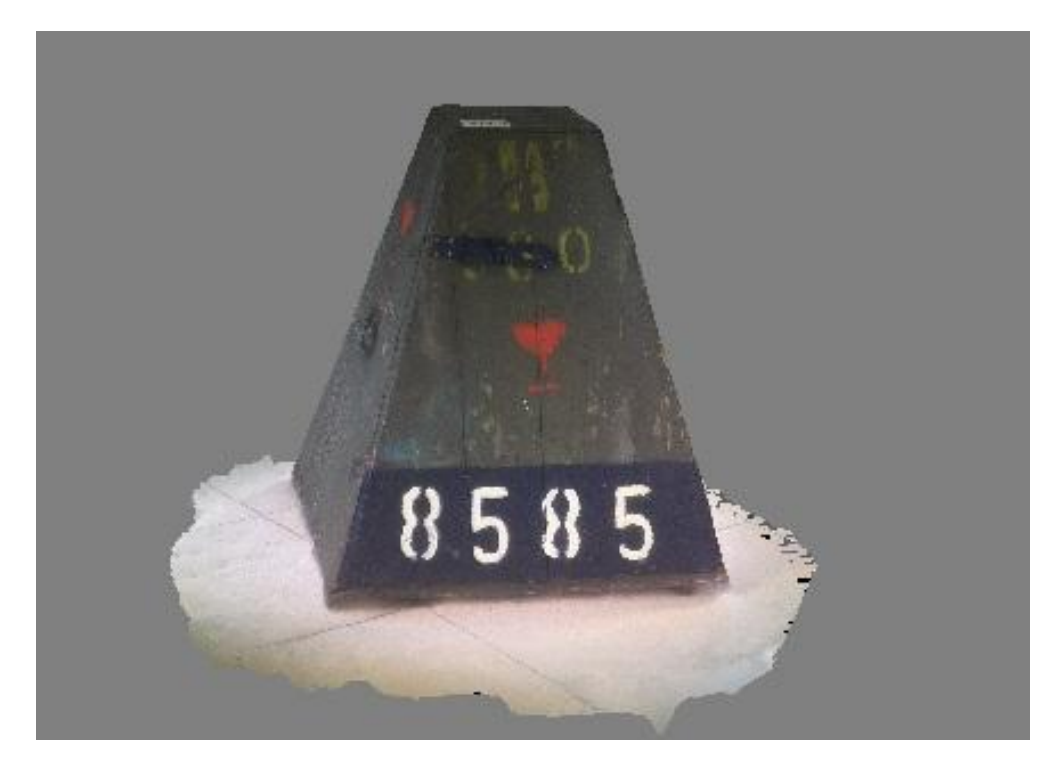

*Obr. 5.12 Výsledný 3D model s přiřazenou texturou*

<span id="page-39-0"></span>Posledním krokem je rekonstrukce skutečného měřítka modelovaného objektu prostřednictvím měřené délky, která byla získána při sběru dat. Nejprve je nutné označit místo na snímcích, kde byla získána oměrná míra (v našem případě okraje dlaždice), což umožňují tzv. markery (značky). Na místě snímku, kde chceme tuto značku umístit,

stiskneme pravé tlačítko myši a v kontextové tabulce vybereme možnost *Create Marker.*  Důležité je zajistit, aby se téže místo nacházelo nejméně na dvou rozdílných snímcích. Dále v záložce *Reference* současně označíme body (v našem případě s názvem point 1 a point 2), které značí počáteční a koncový bod místa, kde byla získána oměrná míra, a v kontextové tabulce zvolíme možnost *Create Scale Bar.* Nakonec vložíme do tabulky s názvem S*cale Bars* požadovanou hodnotu na odpovídající pozici sloupce *Distance*. (viz *Obr. 5.13*)

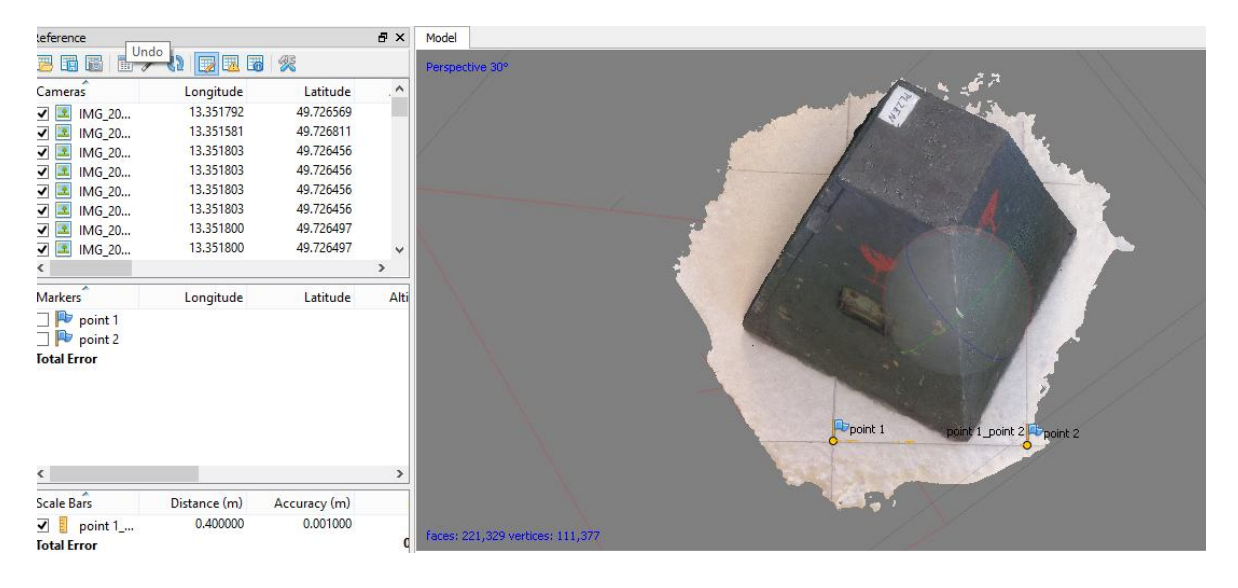

*Obr. 5.13 Změna měřítka 3D modelu*

<span id="page-40-0"></span>Pro export výsledného 3D modelu PhotoScan nabízí několik formátů (viz *Obr. 5.14*). V záložce *File* vybereme možnost *Export Model* a zvolíme formát exportu. Během exportu je nutné zvolit souřadnicový systém 3D modelu a další volby exportu, jako je zachování textury 3D modelu a formát jejího exportu. Dále je umožněn export modelu v podobě mračna bodů *(Export Points)* do textového souboru nebo do formátu LAS*.*

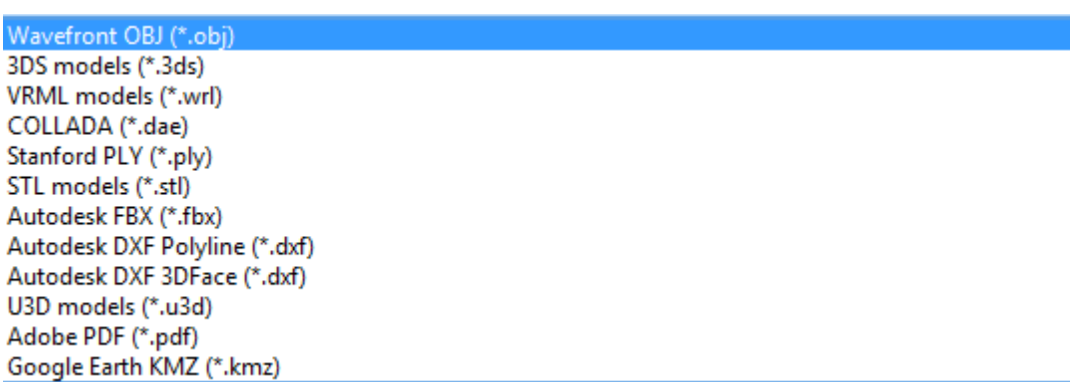

<span id="page-40-1"></span>*Obr. 5.14 Formáty pro export programu PhotoScan*

### <span id="page-41-0"></span>**6 Porovnání výsledných 3D modelů**

Jak již bylo zmíněno v úvodu, cílem této práce je porovnat techniku sběru dat běžně dostupným hardware, v našem případě mobilním telefonem, za využití metody SfM s metodou využívající geodeticky přesný hardware, laserovým skenováním. Porovnání těchto technik je provedeno nejen na základě výhod a nevýhod vyplývajících z vlastního měření (viz *Diskuze*), ale také prostřednictvím výpočtu objemů 3D modelů vytvořených na základě takto pořízených dat a následným porovnáním s analyticky vypočteným objemem předmětu sběru dat. Porovnání výsledných 3D modelů je taktéž provedeno v programu CloudCompare prostřednictvím vypočtených povrchových odchylek. Cílem této kapitoly je ujasnit způsob, jakým došlo k vypočtení a porovnání objemů výsledných 3D modelů, a následně zdůvodnit možné nepřesnosti výsledných 3D modelů na základě vypočtených povrchových odchylek v programu CloudCompare.

#### <span id="page-41-1"></span>**6.1 Porovnání výsledků na základě objemu**

Pro porovnání výsledků jsme nejprve vypočítali objem modelovaného objektu analyticky, kdy jsme vycházeli z předpokladu, že se jedná o komolý jehlan:

$$
V = \frac{1}{3} v (S_1 + \sqrt{S_1 S_2} + S_2),
$$

kde  $v$  je výška komolého jehlanu,  $S_1$  je obsah dolní podstavy jehlanu a  $S_2$  je obsah horní podstavy jehlanu.

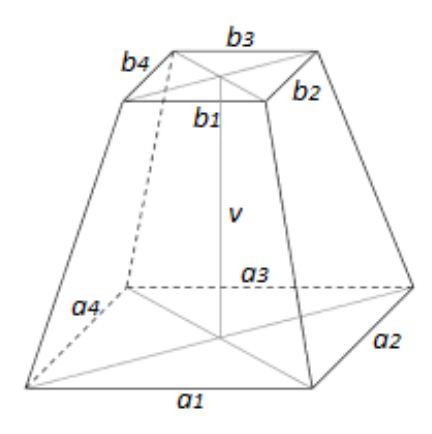

<span id="page-41-2"></span>*Obr. 6.1 Rozměry modelovaného objektu*

Měření délek podstav *a*, *b* a výšky *v* tělesa jsme provedli celkem pětkrát. Následně jsme vypočítali průměr měřených délek, který byl následně zahrnut do výpočtu. Výsledné hodnoty jsou uvedeny v následující tabulce.

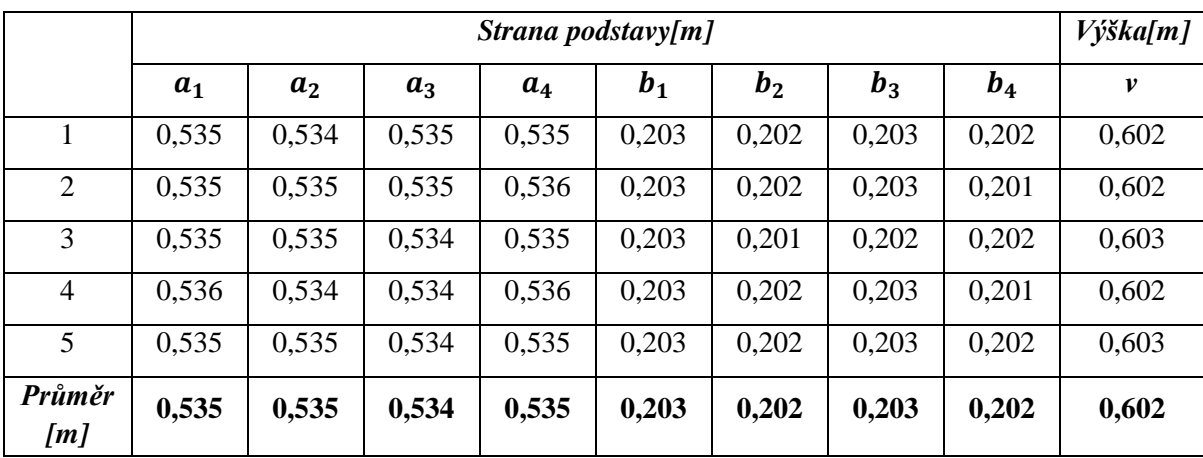

*Tab. 6.1 Hodnoty měřených délek*

<span id="page-42-1"></span>Dalším krokem byl výpočet objemů vytvořených 3D modelů v programech Meshlab a Agisoft PhotoScan. Abychom získali co nejspolehlivější výsledky, bylo nutné již při průběhu zpracování dat v programech Meshlab a Agisoft PhotoScan odstranit body, které by dělaly model členitým. Příkladem jsou body reprezentující úchyty krytu na teodolit nebo spony na uzavření krytu (viz *Obr. 6.2*), se kterými jsme při analytickém výpočtu nepočítali.

<span id="page-42-0"></span>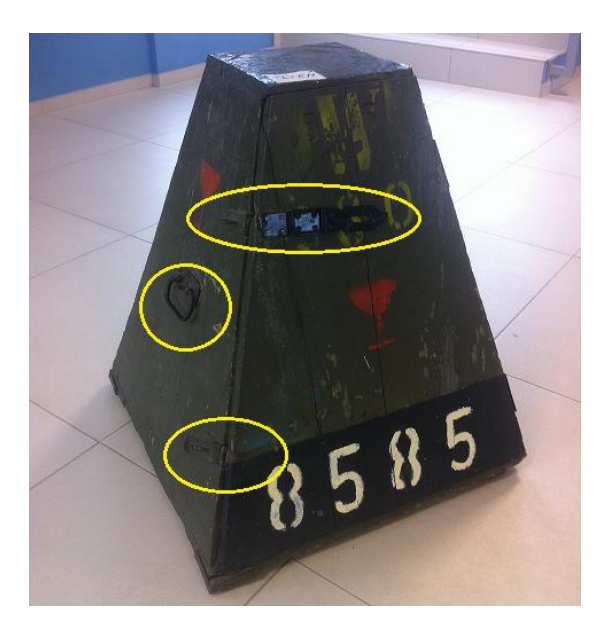

*Obr. 6.2 Části modelovaného předmětu, které bylo nutné z dat odstranit*

Dále bylo nutné oříznout 3D model vytvořený v programu Meshlab. Data získaná pozemním laserovým skenováním neobsahovala body definující dno skenovaného objektu. Poissonův algoritmus, který byl zvolen pro rekonstrukci povrchu, vytváří topologicky čisté trojúhelníkové sítě, přesto však v případě absence většího množství bodů interpoluje tato místa a doplňuje je body na úkor nechtěných deformací (viz *Obr. 6.3*) Proto jsme tedy během čištění pořízeného mračna bodů zachovali body reprezentující rovinu podlahy, abychom pak měli možnost výsledný 3D model podle této roviny oříznout.

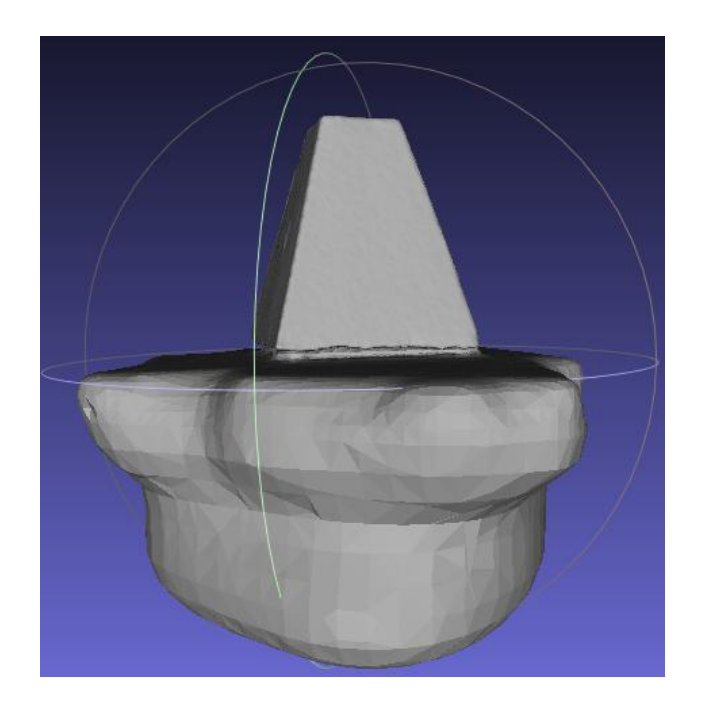

*Obr. 6.3 Deformace dna Poissonovým algoritmem pro rekonstrukci trojúhelníkové sítě*

<span id="page-43-0"></span>Funkci výpočtu objemu nabízí oba programy, ve kterých jsme data zpracovávali. U Meshlab ji najdeme v záložce *Filters > Quality Measure and Computations > Compute Geometric Measures.* U PhotoScan tuto funkci nalezneme následovně: *Tools >Mesh > Measure Area and Volume.* 

Dále jsme také v případě pozemního laserového skenování provedli výpočet objemu naskenovaného mračna bodů. To je umožněno přímo v použitém přístroji v záložce *Survey+ > Quick Volume.* Zde jsme ale neměli možnost odstranit body reprezentující úchyty a spony krytu nebo body, které vznikly ruchem.

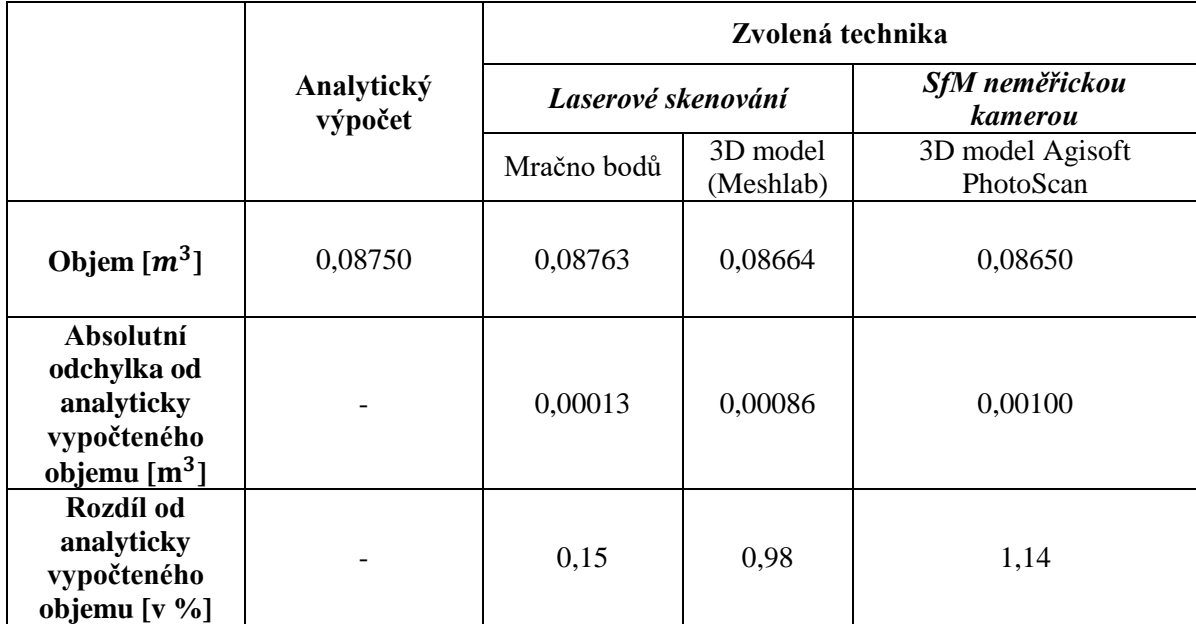

#### <span id="page-44-0"></span>**6.1.1 Výsledné porovnání na základě objemů**

*Tab. 6.2 Výsledné objemy*

<span id="page-44-1"></span>Z výše uvedené tabulky je patrné, že výsledné objemy 3D modelů vytvořených v programech Meshlab a PhotoScan, se od sebe výrazně neliší, neboť jejich procentuální odchylka činí 0,16%. Na základě výpočtu objemu mračna bodů v přístroji můžeme vyloučit možnost, že došlo k chybě při samotném sběru dat. Abychom vyloučili také možnost, že byly výše uvedené procentuální odchylky od analyticky vypočteného objemu způsobeny nesprávným oříznutím dna 3D modelů, provedli jsme v programu CloudCompare jejich porovnání (viz kapitola *6.2 Porovnání v CloudCompare*) s čistým mračnem bodů<sup>7</sup> na základě povrchových odchylek. Nakonec jsme provedli rovněž vzájemné porovnání obou vytvořených 3D modelů.

**.** 

<sup>&</sup>lt;sup>7</sup> mračno bodů bez bodů vzniklých ruchem a bodů reprezentující úchyty a spony krytu

#### <span id="page-45-0"></span>**6.2 Porovnání v CloudCompare**

Nejprve jsme do programu CloudCompare importovali oba vytvořené modely ve formátech PLY. Dále jsme ztotožnili projekční centra obou modelů funkcí *Match bounding-box centres*, čímž jsme provedli jejich "hrubou" registraci. Pomocí funkce *Finely registers already (roughly) aligned entities (cloud or meshes)* jsme provedli jejich první "jemnou" registraci a zároveň jsme jeden model určili referenčním *(Model)* a druhý porovnávaným *(Data).* Zároveň jsme upřesnili hodnotu *Error difference*, což je kritérium zastavení registrace, na *1.000e-10*. Následně jsme provedli druhou jemnou registraci, kdy jsme parametru Error difference přiřadili hodnotu *1.000e-20.*

Poté jsme provedli výpočet povrchových odchylek pomocí funkce *Cloud/Mesh Distance*, která kromě porovnání mračna bodů s trojúhelníkovou sítí povrchu umožňuje provést porovnání mezi dvěma trojúhelníkovými sítěmi. Nejprve bylo nutné zvolit referenční model *(Reference)* a porovnávaný model *(Compared).* Dále proběhl výpočet přibližných nejvyšších a nejnižších vzdáleností mezi modely, které jsou zobrazeny v tabulce *Approx. results.* Podle těchto hodnot jsme nastavili v dialogovém okně pro přesný výpočet vzdáleností nejvyšší vzdálenost *(Max dist.)* na hodnotu *0,05 m.* Nastavení hodnoty parametru *Octree level* přizpůsobí CloudCompare výpočtu sám. Změněním této hodnoty ovlivníme pouze dobu trvání výpočtu. Nakonec jsme stisknutím tlačítka *Compute* provedli výpočet.

Výsledkem byla vizualizace povrchových odchylek pomocí barevné stupnice, kde jsou záporné hodnoty značeny modře a kladné hodnoty červeně. Zobrazení histogramu četností povrchových odchylek umožňuje funkce *Show histogram*.

#### <span id="page-45-1"></span>**6.2.1 Výsledné porovnání na základě povrchových odchylek**

Po porovnání 3D modelu vytvořeného v programu Meshlab s čistým mračnem bodů, na základě kterého byl tento 3D model vytvořen, byly v programu CloudCompare zjištěny povrchové odchylky dosahující až *43 mm* ve spodní části objektu (viz *Obr. 6.4*). Vzhledem k tomu, že se takovéto povrchové odchylky vyskytovaly pouze na jedné ze stěn modelovaného předmětu, chybu v oříznutí dna jsme vyloučili.

Z *Obr. 6.5* je zřejmé, že k takto výrazným povrchovým odchylkám došlo v místě, kde pořízené mračno bodů vykazovalo nejvyšší množství bodů vzniklých ruchem, nejspíše v důsledku špatné odrazivosti povrchu. Tyto body bylo nutné v průběhu zpracování dat odstranit, což mělo za následek skutečnost, že v těchto místech nemělo čisté mračno bodů dostatečné rozlišení pro kvalitní rekonstrukci povrchu.

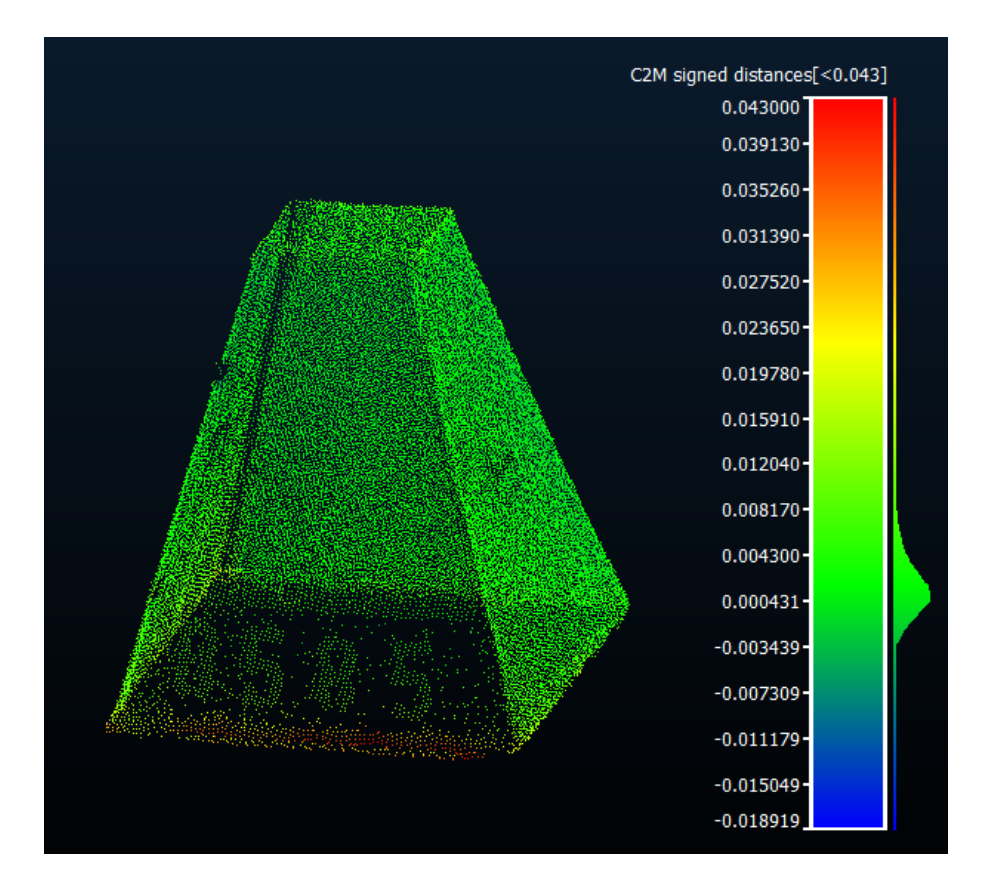

<span id="page-46-0"></span>*Obr. 6.4 Povrchové odchylky mezi čistým mračnem bodů a 3D modelem vytvořeným v Meshlab*

<span id="page-46-1"></span>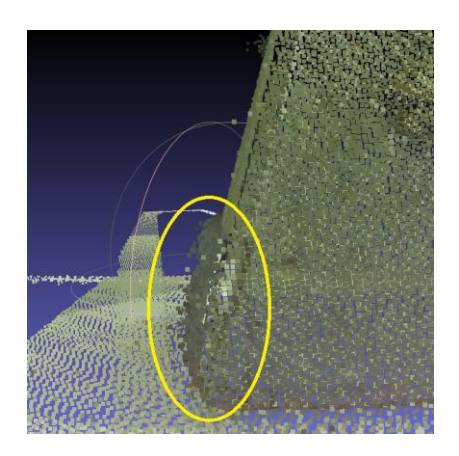

*Obr. 6.5 Body vzniklé ruchem*

Ve srovnání s povrchovými odchylkami, které jsme obdrželi v předchozím případě (čisté mračno bodů vs. Meshlab), jsme v případě porovnání čistého mračna bodů s 3D modelem vytvořeným v programu PhotoScan nezaznamenali tyto odchylky takto vysoké, přesto se však vyskytovaly ve vyšší míře. K nejvýraznějším povrchovým odchylkám *(až 23 mm)*  došlo na bočních stěnách a horní podstavě modelovaného předmětu (viz *Obr. 6.6*). Tyto odchylky budou nejspíše způsobeny tím, že modelovaný předmět neměl příliš bohatou texturu.

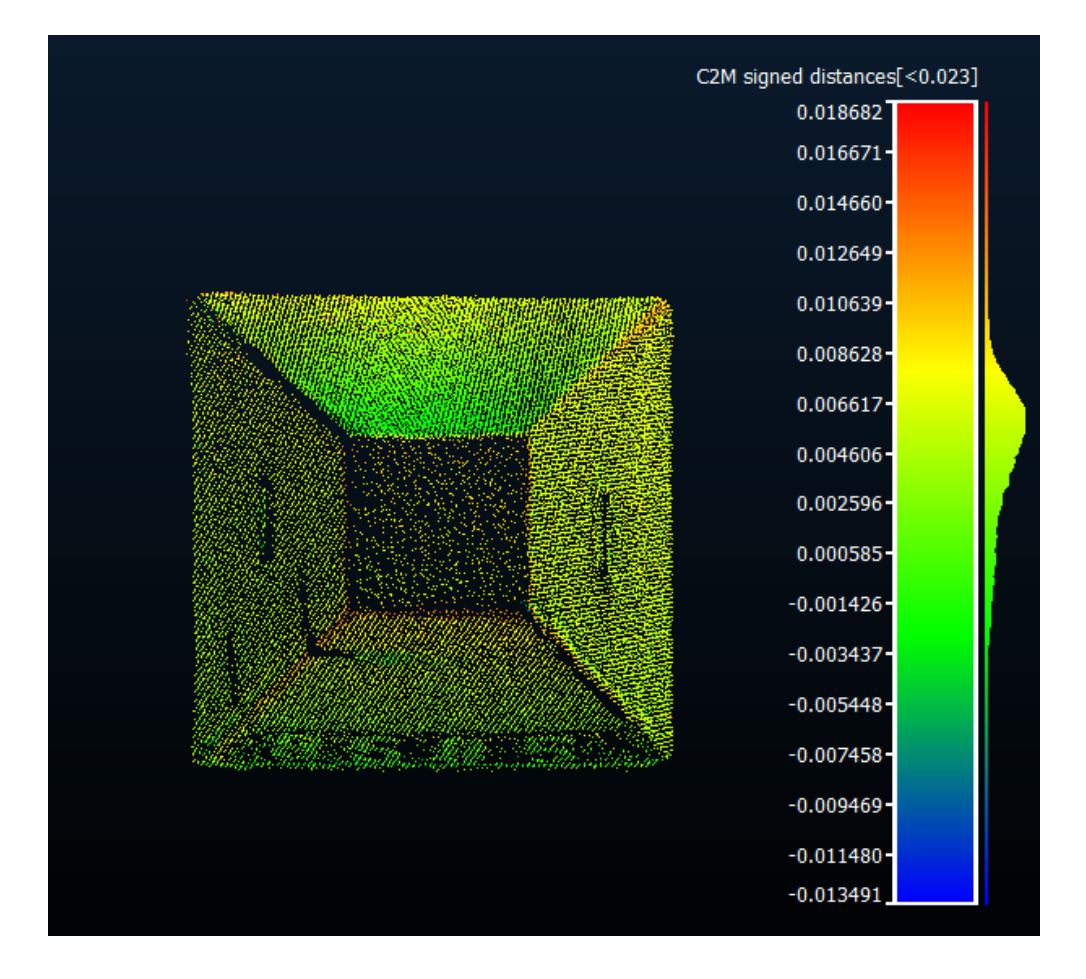

<span id="page-47-0"></span>*Obr. 6.6 Povrchové odchylky mezi čistým mračnem bodů a 3D modelem vytvořeným v PhotoScan*

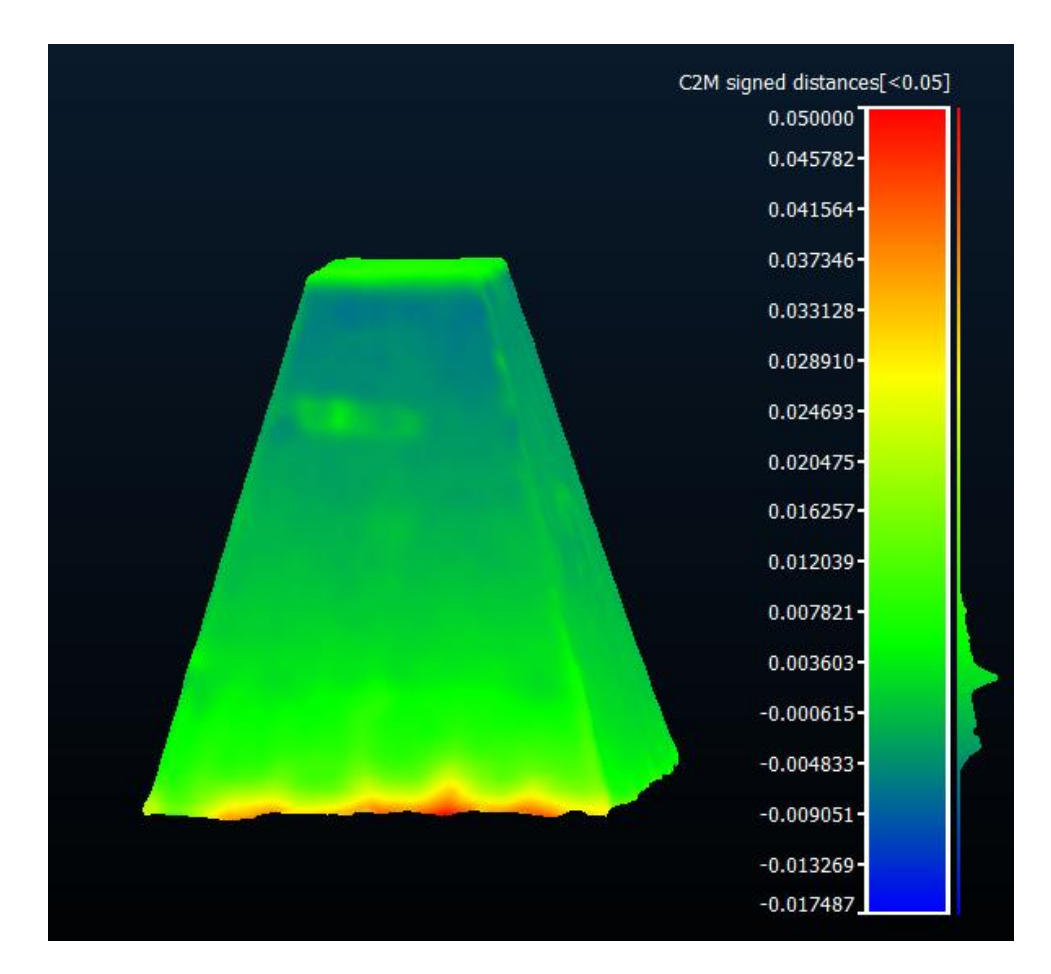

*Obr. 6.7 Povrchové odchylky mezi 3D modelem vytvořeným v Meshlab a 3D modelem vytvořeným v PhotoScan*

Co se týče porovnání 3D modelu vytvořeného v programu Meshlab s 3D modelem vytvořeným v programu PhotoScan, nejvyšší povrchové odchylky jsme zaznamenali ve spodní části objektu, které jsou srovnatelné s těmi, které jsme obdrželi v případě porovnání 3D modelu vytvořeného v Meshlab s čistým mračnem bodů.

### <span id="page-49-0"></span>**Diskuse**

Z výsledků uvedených v kapitole *6 Porovnání výsledných 3D modelů* je patrné, že pokud bychom testovali přesnost technik sběru dat běžně dostupným hardware za využití metody SfM a statického pozemního laserového skenování pouze na základě porovnání objemů vytvořených 3D modelů v programech Meshlab a Agisoft PhotoScan s analyticky vypočteným objemem předmětu, pak by byl výsledek přesnosti pro statické laserové skenování zavádějící. Důvodem je skutečnost, že některá místa skenovaného předmětu vykazovala nižší odrazivost povrchu, a vznikl tak velký počet bodů, které bylo nutné odstranit. Nedostatečné rozlišení mračna bodů v těchto místech mělo za následek nekvalitní rekonstrukci povrchu. Důkazem jsou vypočtené povrchové odchylky mezi vytvořeným 3D modelem v programu Meshlab a čistým mračnem bodů, na základě kterého byl tento 3D model vytvořen.

V případě pořízení dat mobilním telefonem za využití metody SfM a zpracováním snímků v programu Agisoft PhotoScan se na základě zjištěných povrchovým odchylek mezi takto vytvořeným výsledným 3D modelem a čistým mračnem bodů domníváme, že procentuální odchylka 1,14% od analyticky vypočteného objemu byla způsobena tím, modelovaný předmět neměl v některých místech příliš bohatou texturu. Bohužel nemůžeme v rámci této práce posoudit, do jaké míry ovlivňují přesnost výsledného 3D modelu parametry použité kamery mobilního telefonu.

Výhodami techniky sběru dat neměřickou kamerou za využití metody Structure from Motion, je bezpochyby cenová dostupnost, rychlost sběru dat, automatizovanost a jednoduchost ve zpracování pořízených snímků. Další výhodou je vysoce realistický vzhled 3D modelu, neboť výsledná textura je přejímána z pořízených snímků. To je ovšem vykoupeno nižší přesností výsledného 3D modelu a vyššími požadovanými nároky na hardware, s čímž souvisí delší doba zpracování. V našem případě měl použitý hardware následující parametry - 1.8 GHz CPU, 2 GB GPU, 6 GB RAM a proces zpracování 86 pořízených snímků trval přibližně 4 hodiny.

Dále v případě použití mobilního telefonu, jehož kamera disponuje digitálním zoomem, je nevýhodou skutečnost, že vzdálenost od snímaného objektu je závislá na velikosti objektu. Pro kvalitní rekonstrukci 3D scény je nutné při snímkování zajistit, aby snímaný objekt zabíral co největší plochu snímku, což není vhodné provést přibližováním objektu

ve snímané scéně digitálním zoomem. Digitální zoom pracuje na principu výřezu středové části záběru, čímž se snižuje rozlišení snímku. To vede při zobrazení na stejně velkou plochu k snížení kvality, tzv. rozpixelování, které je v případě použití softwaru Agisoft PhotoScan nežádoucí. Abychom mohli snímkovat z větší vzdálenosti a nepřišli o kvalitní rozlišení snímků, museli bychom použít kameru disponující optickým zoomem, který na rozlišení nemá vliv. V dnešní době většina digitálních fotoaparátů kombinuje vlastnosti digitálního a optického zoomu, a proto by cenová dostupnost neměla být omezující.

Co se týče statického pozemního laserového skenování, velkou výhodou je nepochybně přesnost pořízených dat a velká vzdálenost, ze které lze data pořizovat, protože laserový paprsek má dosah až 1000m. Nevýhodou této techniky sběru dat oproti snímkování neměřickou kamerou za využití metody SfM je v první řade cena laserového skeneru a jistá míra erudovanosti měřiče. Další nevýhodou je minimální vzdálenost přístroje od skenovaného objektu 1,5m. Takováto minimální vzdálenost může skýtat problém při potřebě skenování předmětu umístěného v malých prostorách. Navíc, i přestože se jedná o bezkontaktní metodu sběru dat, není v některých případech památkové dokumentace možné použít laserové skenování, protože laserový paprsek může poškodit památku. Dále v případě rekonstrukce 3D tvaru příliš členitých nebo bohatě texturovaných movitých předmětů, nelze shledat vizuální kvalitu výsledného 3D modelu vytvořeného na základě dat získaných pouze laserovým skenováním jako dostačující. To je způsobeno tím, že je barva textury výsledného 3D modelu přejímána z pořízeného mračna bodů a následně je přiřazována jednotlivým polygonům tvořící povrch modelu, což nevypadá příliš jednotně. Další příčinou nedostatečné vizuální kvality 3D modelu je skutečnost, že použití Poissonova algoritmu pro rekonstrukci povrchu způsobí dojem, jako by byl modelovaný předmět politý voskem.

Z výše zmíněných nevýhod laserového skenování proto vyplývají případy, ve kterých by bylo možné nahradit laserové skenování technikou sběru dat běžně dostupným hardware za využití metody SfM. To znamená v případech, kdy z důvodu malých prostor, ve kterých se nachází předmět sběru dat, není možné dodržet minimální vzdálenost laserového skeneru od skenovaného objektu 1,5m. Dále pak v případě, kdy není možné použít laserový skener z důvodu možnosti poškození předmětu laserovým paprskem,

51

a nakonec také v případech, kdy požadujeme výbornou vizuální kvalitu výsledného 3D modelu.

## <span id="page-52-0"></span>**Závěr**

Cílem této bakalářské práce, jejíž název zní Rekonstrukce 3D tvaru movitého předmětu zvolenou technikou, bylo porovnání technik sběru dat běžně dostupným hardware, tedy neměřickou kameru za využití metody SfM s technikou využívající pro sběr dat geodeticky přesný hardware, laserovým skenováním. Porovnání technik bylo provedeno vlastním měřením a následným zpracováním dat.

Práce je rozdělena na teoretickou a praktickou část. V teoretické části jsme se nejprve zabývali současným stavem řešení rekonstrukce 3D tvaru movitého předmětu, kde byla pozornost soustředěna především na nízkonákladové techniky sběru dat. Druhá kapitola byla rešerší technik sběru dat ve 3D pozemními metodami dálkového průzkumu, kde jsme objasnili základní principy fotogrammetrických metod, laserového skenování a geodetických metod, které jsou vhodné spíše jako doplňující metody výše zmíněných metod. Dále jsme navázali kapitolou, která se věnuje neměřickým kamerám a způsobům jejich kalibrace. Další kapitoly se již týkaly praktické části této práce. Nejprve jsme popsali postupy a podmínky, které je nutné dodržet při sběru dat pozemním laserovým skenováním a neměřickou kamerou za využití metody SfM. Dále jsme se věnovali postupům při zpracování takto pořízených dat, tedy tvorbě 3D modelů, v programech Agisoft PhotoScan a Meshlab. Nakonec jsme vyhodnotili přesnost výsledných 3D modelů na základě porovnání jejich objemů s analyticky vypočteným objemem předmětu sběru dat a prostřednictvím povrchových odchylek vypočtených programem CloudCompare.

Cíl této práce jsme splnili porovnáním přesnosti obou technik a výčtem výhod a nevýhod metod SfM neměřickou kamerou a laserového skenování vyplývajících z podmínek a postupů, které je nutné dodržet při sběru dat. Na základě zhodnocení obou technik jsme dospěli k závěru, že laserové skenování bychom mohli nahradit sběrem dat běžně dostupným hardware za využití metody SfM v případech, kdy se předmět sběru dat nachází v příliš malých prostorách, dále pak pokud není možné použít laserový skener z důvodu možnosti poškození památky a dále také v případě, kdy požadujeme výbornou vizuální kvalitu výsledného 3D modelu.

# <span id="page-53-0"></span>**Zdroje**

AGISOFT LLC. (2016a) *Agisoft PhotoScan Professional Edition 1.2.4* [online]. [cit.15- 01-2016]. Dostupné z: *< <http://www.agisoft.com/downloads/installer/> >*

AGISOFT LLC. (2016b) *Agisoft PhotoScan User Manual: Professional Edition, Version 1.2* [online]. Petrohrad. [cit. 15-01-2016]. Dostupné z: *[<http://www.agisoft.com/pdf/photoscan-pro\\_1\\_2\\_en.pdf](http://www.agisoft.com/pdf/photoscan-pro_1_2_en.pdf) >*

BERNARDINI, F., MITTLEMAN, J., RUSHMEIER, H., SILVA, C., TAUBIN, G. (1999). The ball-pivoting algorithm for surface reconstruction. *Visualization and Computer Graphics, IEEE Transactions on*, *5*(4), 349-359.[cit. 02-05-2016] Dostupné z: < *[http://www.research.ibm.com/vistechnology/pdf/bpa\\_tvcg.pdf](http://www.research.ibm.com/vistechnology/pdf/bpa_tvcg.pdf)* >

BEZDĚK, L., BOBEK, K., BURŠÍK, D., JEDLIČKA, K. (2011) *Metodika pro elektronický pasport zpřístupněné památky*, Národní památkový ústav, ústřední pracoviště, ISBN 978-80-87104-87-3

CLOUDCOMPARE (2016). *CloudCompare Version 2.7* [GPL software]. [cit. 09-01- 2016]. Dostupné z: <*[http://www.cloudcompare.org/>](http://www.cloudcompare.org/)*

HODAČ, J. (2002). *Sběr a zpracování geometrických dat.* In: *Návrh koncepce prostorového informačního systému památkového objektu* [online], Disertační práce, ČVUT, Praha, 2002, s. 35-61 [cit.08-01-2016] Dostupné z: *[<http://lfgm.fsv.cvut.cz/~hodac/disertace/4%20kapitola.pdf](http://lfgm.fsv.cvut.cz/~hodac/disertace/4%20kapitola.pdf) >*

Kalibrace digitálních fotoaparátů. *ČVUT* [online]. [cit. 12-01-2016]. Dostupné z: *< [http://lfgm.fsv.cvut.cz/data/download/m\\_PhotoModeler\\_kalibrace.pdf](http://lfgm.fsv.cvut.cz/data/download/m_PhotoModeler_kalibrace.pdf) >*

KASSER, M., ENGELS, Y. (2001). *Digital photogrammetry*. Taylor and Francis, London, 351 s. ISBN 0748409440

KAZHDAN, M., BOLITHO, M., HOPPE, H. (2006). Poisson surface reconstruction. In *Proceedings of the fourth Eurographics symposium on Geometry processing* (Vol. 7).[cit. 24-04-2016]. Dostupné z: *< [http://research.microsoft.com/en](http://research.microsoft.com/en-us/um/people/hoppe/poissonrecon.pdf)[us/um/people/hoppe/poissonrecon.pdf](http://research.microsoft.com/en-us/um/people/hoppe/poissonrecon.pdf) >*

KOUTSOUDIS, A., VIDMAR, B., IOANNAKIS, G., ARNAOUTOGLOU, F., PAVLIDIS, G., CHAMZAS, C. (2014). Multi-image 3D reconstruction data evaluation. *Journal of Cultural Heritage*, *15*(1), 73-79. [online], 2012 [cit. 19-02-2016]. Dostupné z:

*< <http://www.sciencedirect.com/science/article/pii/S1296207412001926> >*

LEICA GEOSYSTEMS AG (2013). *Leica Nova Series, Technical Reference Manual*, Heerbrugg [cit. 16-04-2016] Dostupné z: <*<http://www.fltgeosystems.com/uploads/tips/documents/151-1400698848.pdf>*>

LILLESAND, T.M., KIEFER, R.W., CHIPMAN, J. W. (2003) *Remote sensing and image interpretation*, 5. vydání, Wiley, [ISBN 0-471-15227-7](https://cs.wikipedia.org/wiki/Speci%C3%A1ln%C3%AD:Zdroje_knih/0471152277)

MESHLAB (2016). *Meshlab V 1.3.3* [GPL software].[cit. 02-01-2016]. Dostupné z: <*[http://www.meshlab.org/>](http://www.cloudcompare.org/)*

ORŠULÁK, T., PACINA, J. (2012) *3D modelování a virtuální realita*, Ústí nad Labem: Ing. Tomáš Mikulenka, Ústí nad Labem

PACINA, J., BRŮNA, V.,CAJTHAML, J., ELZNICOVÁ,J., HAVLÍČEK, J., MÜLLER, A., ZIMOVÁ,R. (2015) *Paměť krajiny Ústeckého kraje ukrytá v mapových archivech: případové studie. 1*. s. 64-82 Ústí nad Labem: Univerzita J. E. Purkyně v Ústí nad Labem. ISBN 978-80-7414-980-1

PAVELKA, K. (2000) *150 let fotogrammetrie (1.část).* [online], Zeměměřič, č. 3 [cit. 24- 05-2016] Dostupné z : <*<http://www.zememeric.cz/3-00/fotogrametrie.html>* >

PAVELKA, K. (2003) *Fotogrammetrie,* Západočeská univerzita v Plzni, Fakulta aplikovaných věd, Plzeň, ISBN 80-7082-972-9

PAVELKA, K., HODAČ, J. (2008) *Digitální metody a laserové skenování*, ČVUT, Praha, ISBN 978-80-01-03978-6

PAVELKA, K., ŠEDINA, J., MATOUŠKOVÁ, E., FALTÝNOVÁ, M., ŘEZNÍČEK, J. (2015) *Ověřená technologie nízkonákladové 3D fotogrammetrické dokumentace památkových objektů.* [online]. ČVUT [cit. 27-05-2016]. Dostupné z: < *[http://lfgm.fsv.cvut.cz/naki/pdf/Z%20tech%20-](http://lfgm.fsv.cvut.cz/naki/pdf/Z%20tech%20-%20ov%C4%9B%C5%99en%C3%A1%20technologie%20IBM.pdf) [%20ov%C4%9B%C5%99en%C3%A1%20technologie%20IBM.pdf](http://lfgm.fsv.cvut.cz/naki/pdf/Z%20tech%20-%20ov%C4%9B%C5%99en%C3%A1%20technologie%20IBM.pdf)*>

Přispivatelé Wikipedie, 2016a*. CloudCompare* [online]. [cit. 20-04-2016]. Dostupné z: *< [https://en.wikipedia.org/wiki/CloudCompare>](https://en.wikipedia.org/wiki/CloudCompare)*

Přispivatelé Wikipedie, 2016b. *Meshlab* [online].[cit. 20-04-2016]. Dostupné z: *<<https://en.wikipedia.org/wiki/MeshLab> >*

Přispivatelé Wikipedie, 2016c*. Structure from Motion* [online]. [cit. 13-03-2016]. Dostupné z: *< [https://en.wikipedia.org/wiki/Structure\\_from\\_motion](https://en.wikipedia.org/wiki/Structure_from_motion) >*

REMONDINO, F. (2006). *Image-based modeling for object and human reconstruction* (Doctoral dissertation, ETH Zurich, Switzerland). [online], [cit.25-02-2016] Dostupné z:

<*[https://www.researchgate.net/profile/Fabio\\_Remondino/publication/35195267\\_Image](https://www.researchgate.net/profile/Fabio_Remondino/publication/35195267_Image-based_modeling_for_object_and_human_reconstruction_/links/00b49532f0ef3d6aca000000.pdf)[based\\_modeling\\_for\\_object\\_and\\_human\\_reconstruction\\_/links/00b49532f0ef3d6aca00000](https://www.researchgate.net/profile/Fabio_Remondino/publication/35195267_Image-based_modeling_for_object_and_human_reconstruction_/links/00b49532f0ef3d6aca000000.pdf) [0.pdf](https://www.researchgate.net/profile/Fabio_Remondino/publication/35195267_Image-based_modeling_for_object_and_human_reconstruction_/links/00b49532f0ef3d6aca000000.pdf)*>

REMONDINO, F., DEL PIZZO, S., KERSTEN, T. P., TROISI, S. (2012). Low-cost and open-source solutions for automated image orientation–A critical overview. In*Progress in cultural heritage preservation* (pp. 40-54). Springer Berlin Heidelberg. [online], [cit.19-02- 2016] Dostupné z: *[<https://www.researchgate.net/publication/257229281\\_Low-](https://www.researchgate.net/publication/257229281_Low-Cost_and_Open-Source_Solutions_for_Automated_Image_Orientation_-_A_Critical_Overview)[Cost\\_and\\_Open-Source\\_Solutions\\_for\\_Automated\\_Image\\_Orientation\\_-](https://www.researchgate.net/publication/257229281_Low-Cost_and_Open-Source_Solutions_for_Automated_Image_Orientation_-_A_Critical_Overview) [\\_A\\_Critical\\_Overview](https://www.researchgate.net/publication/257229281_Low-Cost_and_Open-Source_Solutions_for_Automated_Image_Orientation_-_A_Critical_Overview) >*

ŘEZNÍČEK, J., PAVELKA, K. (2008). *NEW LOW-COST 3D SCANNING TECHNIQUES FOR CULTURAL HERITAGE DOCUMENTATION* 1. [online]. [cit. 18-02-2016] Dostupné z:

*[<http://citeseerx.ist.psu.edu/viewdoc/download;jsessionid=1F5F7414CBC538FB7AA5FF](http://citeseerx.ist.psu.edu/viewdoc/download;jsessionid=1F5F7414CBC538FBF7AA5FF97A5500BC?doi=10.1.1.151.1256&rep=rep1&type=pdf) [97A5500BC?doi=10.1.1.151.1256&rep=rep1&type=pdf>](http://citeseerx.ist.psu.edu/viewdoc/download;jsessionid=1F5F7414CBC538FBF7AA5FF97A5500BC?doi=10.1.1.151.1256&rep=rep1&type=pdf)*

ŠIMÍČEK, M. (2014). *Implementace metody Structure from Motion do UAV fotogrammetrie.* (Diplomová práce) [online]. [cit. 18-01-2016] Dostupné z: < *[http://theses.cz/id/xve1ij/Simicek\\_DP\\_2014.pdf](http://theses.cz/id/xve1ij/Simicek_DP_2014.pdf)*>

VÚGTK (2016). *Terminologický slovník zeměměřictví a katastru nemovitostí* [online], 2005-2016, [cit. 12-01-2016]. Dostupné z: *[<http://www.vugtk.cz/slovnik/>](http://www.vugtk.cz/slovnik/)*

WESTOBY, M. J., BRASINGTON, J., GLASSER, N. F., HAMBREY, M. J., REYNOLDS, J. M. (2012). 'Structure-from-Motion'photogrammetry: A low-cost, effective tool for geoscience applications. *Geomorphology*, *179*, 300-314. [online], 2012 [cit. 23-02-2016]. Dostupné z: *[<http://ac.els-cdn.com/S0169555X12004217/1-s2.0-](http://ac.els-cdn.com/S0169555X12004217/1-s2.0-S0169555X12004217-main.pdf?_tid=f6161f24-1eb3-11e6-875b-00000aacb360&acdnat=1463767075_fbce193a6558d46a75bf959cfd2fc3c8%20) [S0169555X12004217-main.pdf?\\_tid=f6161f24-1eb3-11e6-875b-](http://ac.els-cdn.com/S0169555X12004217/1-s2.0-S0169555X12004217-main.pdf?_tid=f6161f24-1eb3-11e6-875b-00000aacb360&acdnat=1463767075_fbce193a6558d46a75bf959cfd2fc3c8%20)[00000aacb360&acdnat=1463767075\\_fbce193a6558d46a75bf959cfd2fc3c8](http://ac.els-cdn.com/S0169555X12004217/1-s2.0-S0169555X12004217-main.pdf?_tid=f6161f24-1eb3-11e6-875b-00000aacb360&acdnat=1463767075_fbce193a6558d46a75bf959cfd2fc3c8%20) >*

# <span id="page-56-0"></span>**Seznam obrázků**

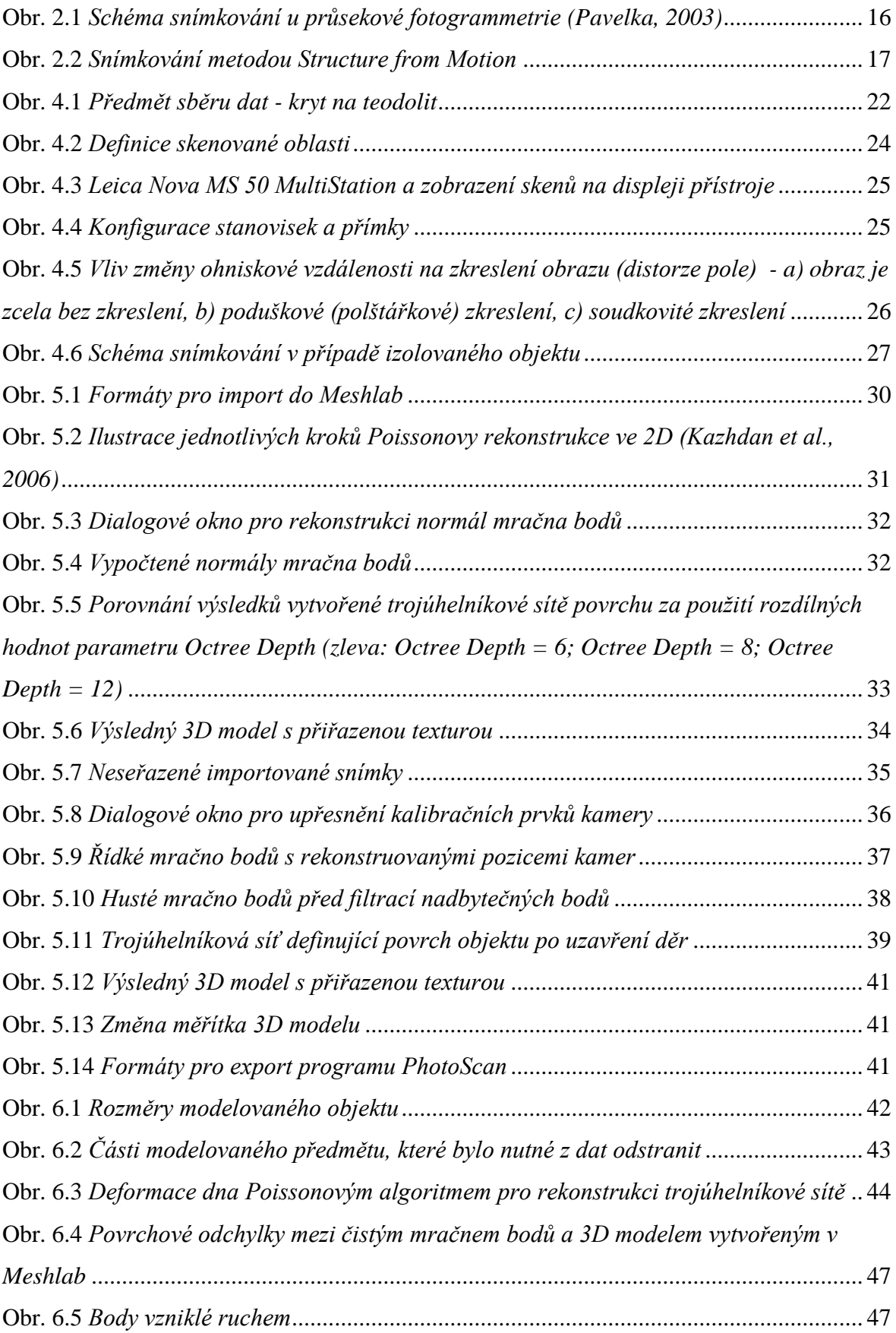

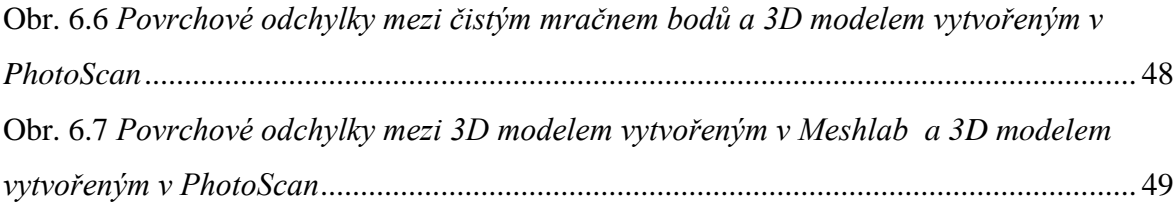

# <span id="page-57-0"></span>**Seznam tabulek**

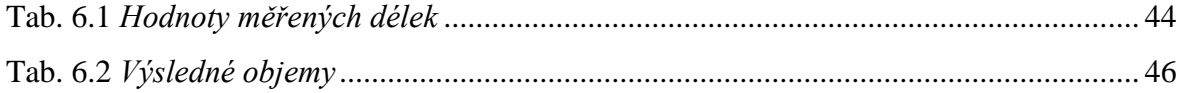

# <span id="page-58-0"></span>**Přílohy**

Obsah přiloženého CD

#### **Laserové skenování (Meshlab)**

- data ve formátu XML *(mracno.xml)*
- data ve formátu PTS *(mracno.pts)*
- data ve formátu PLY *(mracno.ply)*
- čisté mračno bodů ve formátu PLY (*mracno\_ciste.ply)*
- výsledný 3D model*(3D\_Meshlab.ply + 3D\_Meshlab.png)*

#### **Neměřická kamera za využití SfM (PhotoScan)**

- snímky ve formátu JPEG *(snimky.rar)*
- projekt programu Photosan *(kryt\_photoscan.psx)*
- výsledný 3D model *(3D\_photoscan.ply + 3D\_photoscan.png)*

#### **CloudCompare odchylky (Cloudcompare)**

- povrchové odchylky 3D modelu v Meshlab od čistého mračna bodů *(odchylky\_1.ply)*
- povrchové odchylky 3D modelu v PhotoScan od čistého mračna bodů *(odchylky\_2.ply)*
- povrchové odchylky 3D modelu v Meshlab od 3D modelu v PhotoScan *(odchylky\_3.ply)*